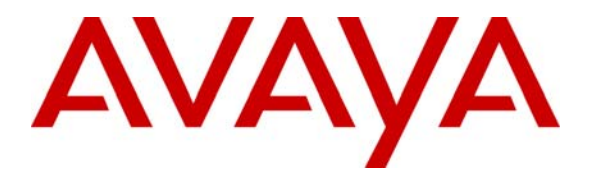

**Avaya Solution & Interoperability Test Lab** 

## **Application Notes for Configuring the Acme Packet Net-Net Session Director in an Avaya IP Telephony Environment – Issue 1.0**

### **Abstract**

These Application Notes describe the configuration of the Acme Packet Net-Net Session Director in an Avaya IP Telephony environment consisting of an Avaya Converged Communications Server, Avaya Communication Manager, and Avaya 4600 Series IP telephones (SIP and H.323). The Acme Packet Net-Net Session Director is a session border controller that integrates signaling and media control for SIP, H.323 and MGCP. Information in these Application Notes has been obtained through compliance testing and technical discussions. Testing was conducted via the Developer*Connection* Program at the Avaya Solution and Interoperability Test Lab.

## **1. Introduction**

These Application Notes describe the configuration of the Acme Packet Net-Net Session Director in an Avaya IP Telephony environment consisting of an Avaya Converged Communications Server, Avaya Communication Manager, and Avaya IP telephones (SIP and H.323).

The Acme Packet Net-Net Session Director is a session border controller that integrates signaling and media control for SIP, H.323 and MGCP. Session border controllers reside at the service provider's network borders and serve as both the source and destination for all signaling messages and media streams entering or exiting the provider's network. In the configuration shown in **[Figure 1](#page-2-0)**, the customer enterprise site was simulated using an Avaya S8300 Media Server with Avaya G350 Media Gateway. The service provider data center site was simulated using an Avaya S8700 Media Server with Avaya G600 Media Gateway.

The Acme Packet Net-Net Session Director was configured to function in a "peering" configuration with the Avaya Converged Communications Server and Avaya Communication Manager. In a "peering" configuration, the telephones are registered locally and not through the Acme Packet Net-Net Session Director.

The configuration in **[Figure 1](#page-2-0)** was used to verify that the Acme Packet Net-Net Session Director could interoperate with an Avaya IP Telephony infrastructure. One media interface (public) on the Acme Packet Net-Net Session Director was connected to the customer enterprise site and another media interface (private) was connected to the service provider data center site. A SIP trunk was configured between Avaya Communication Manager and the Avaya Converged Communications Server at each site. An H.323 IP trunk was configured between the two sites with H.323 call shuffling disabled. Calls between the two sites were made using both H.323 and SIP protocols.

The administration of the network infrastructure shown in **[Figure 1](#page-2-0)** is not the focus of these Application Notes and will not be described. For administration of the network infrastructure shown in **[Figure 1](#page-2-0)** refer to the appropriate documentation listed in Section 10.

<span id="page-2-0"></span>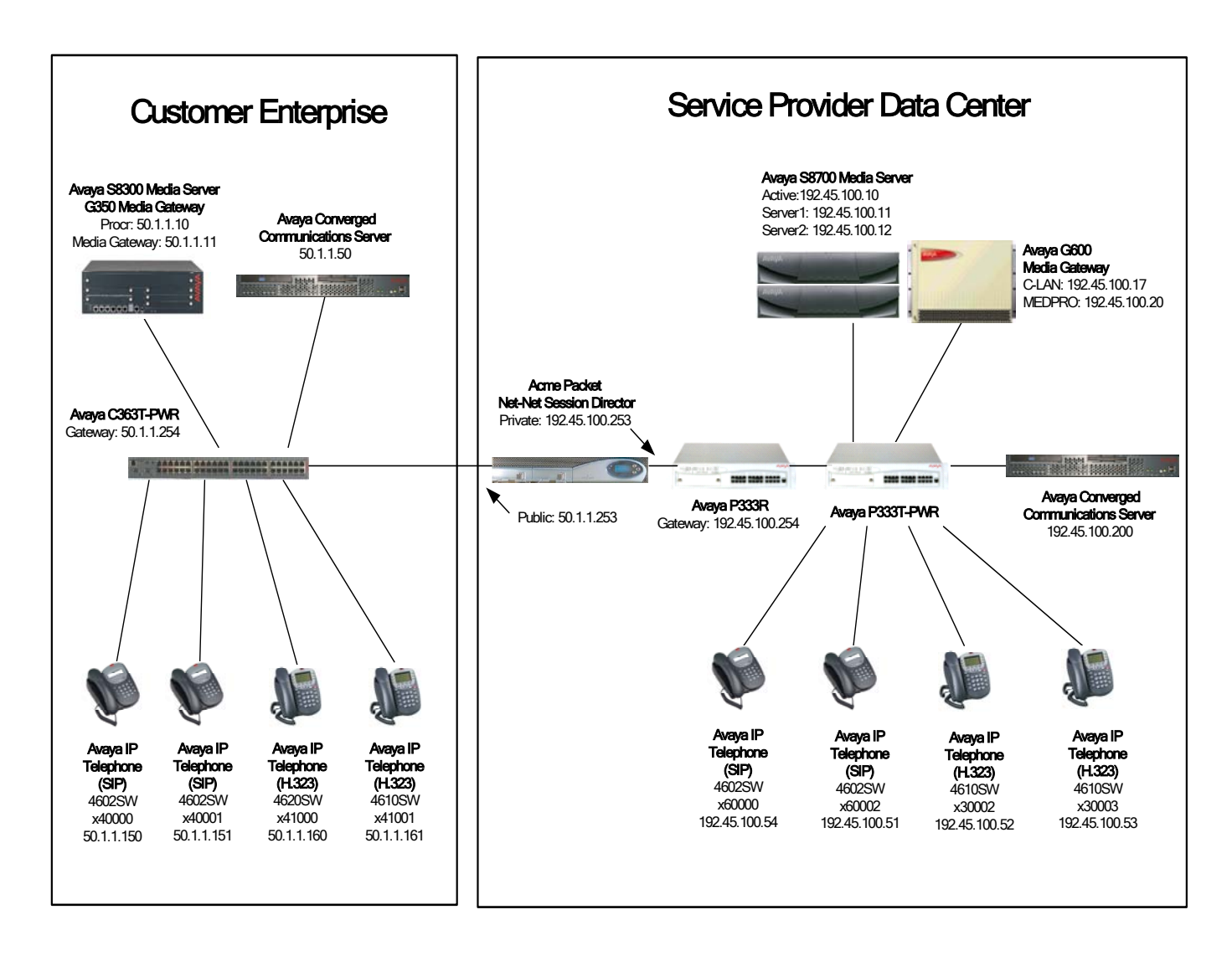

**Figure 1 – Network Configuration Diagram** 

# **2. Equipment and Software Validated**

The following products and software were used for the configuration in **[Figure 1](#page-2-0)**:

| <b>Equipment</b>                             | <b>Version</b>         |
|----------------------------------------------|------------------------|
| <b>Avaya Converged Communications Server</b> | 2.1.0.0-38             |
| Avaya S8700 Media Server                     | 2.2 (R012x.02.0.111.4) |
| Avaya G600 Media Gateway                     |                        |
| <b>IPSI</b>                                  | <b>HW02 FW009</b>      |
| <b>C-LAN</b>                                 | <b>HW01 FW012</b>      |
| Media Processor                              | HW03 FW093             |
| Avaya S8300 Media Server                     | 2.2 (R012x.02.0.111.4) |
| Avaya G350 Media Gateway                     | 23.17.0                |
| Avaya C363T-PWR Converged Stackable          | 4.3.10                 |
| Switch                                       |                        |
| Avaya P333T-PWR Stackable Switch             | 3.12.1                 |
| Avaya P333R Stackable Switch                 | 3.9.1                  |
| Avaya 4602SW IP Telephone                    | $1.1$ (SIP)            |
| Avaya 4610SW IP Telephone                    | $2.1.3$ (H.323)        |
| Avaya 4620SW IP Telephone                    | $2.1.3$ (H.323)        |
| Acme Packet Net-Net Session Director         | 1.3                    |

**Table 1 – Equipment and Version** 

# **3. Configure Avaya Communication Manager**

The following configuration was entered via the System Access Terminal (SAT).

### **3.1. Service Provider Data Center Site**

The steps shown in this section were configured on the Avaya S8700 Media Server at the service provider data center site. The IP address of the Acme Packet Net-Net Session Director (private) interface will be used instead of the IP address of the processor interface of the Avaya S8300 Media Server for setting up the H.323 IP trunk.

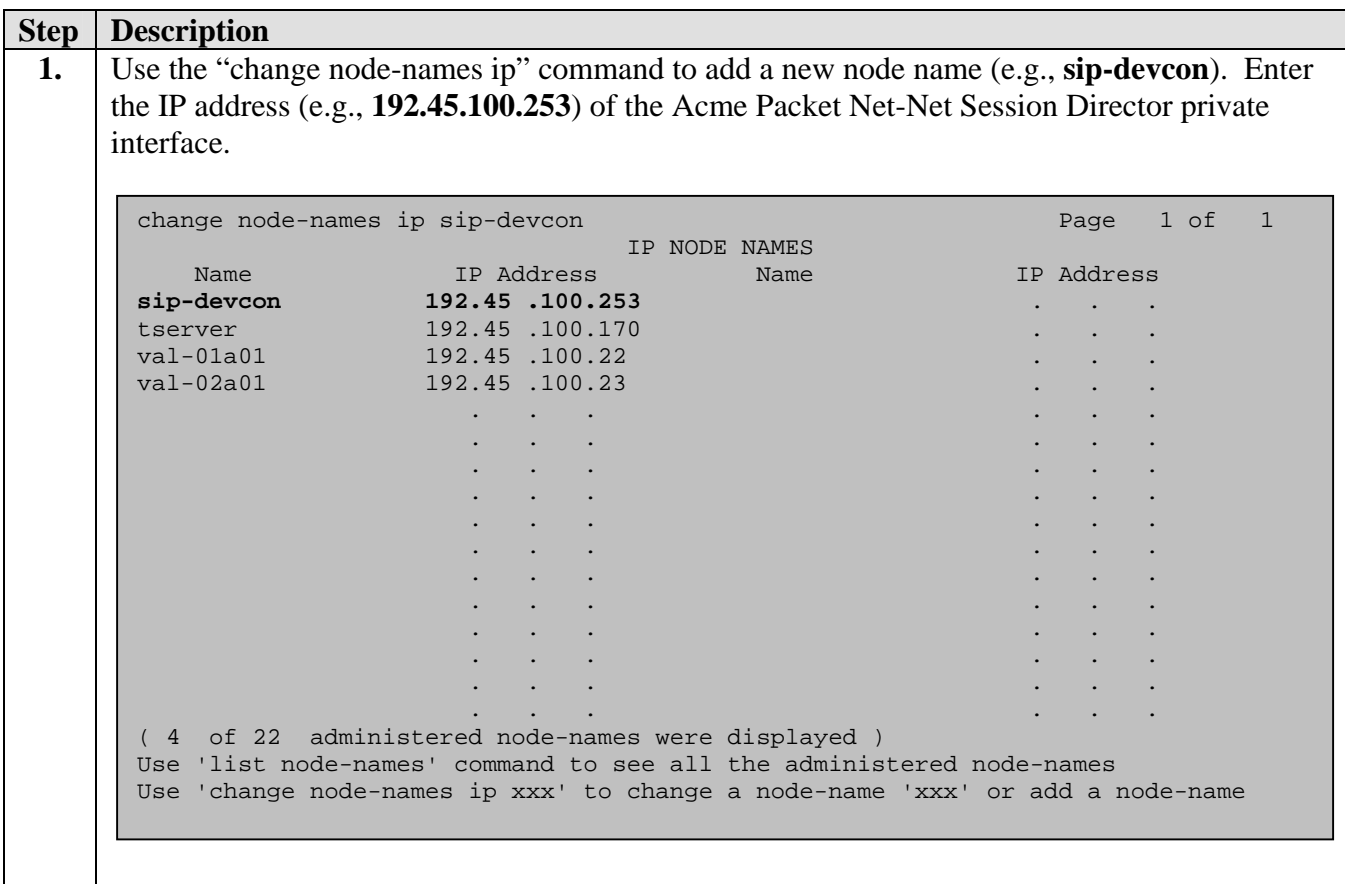

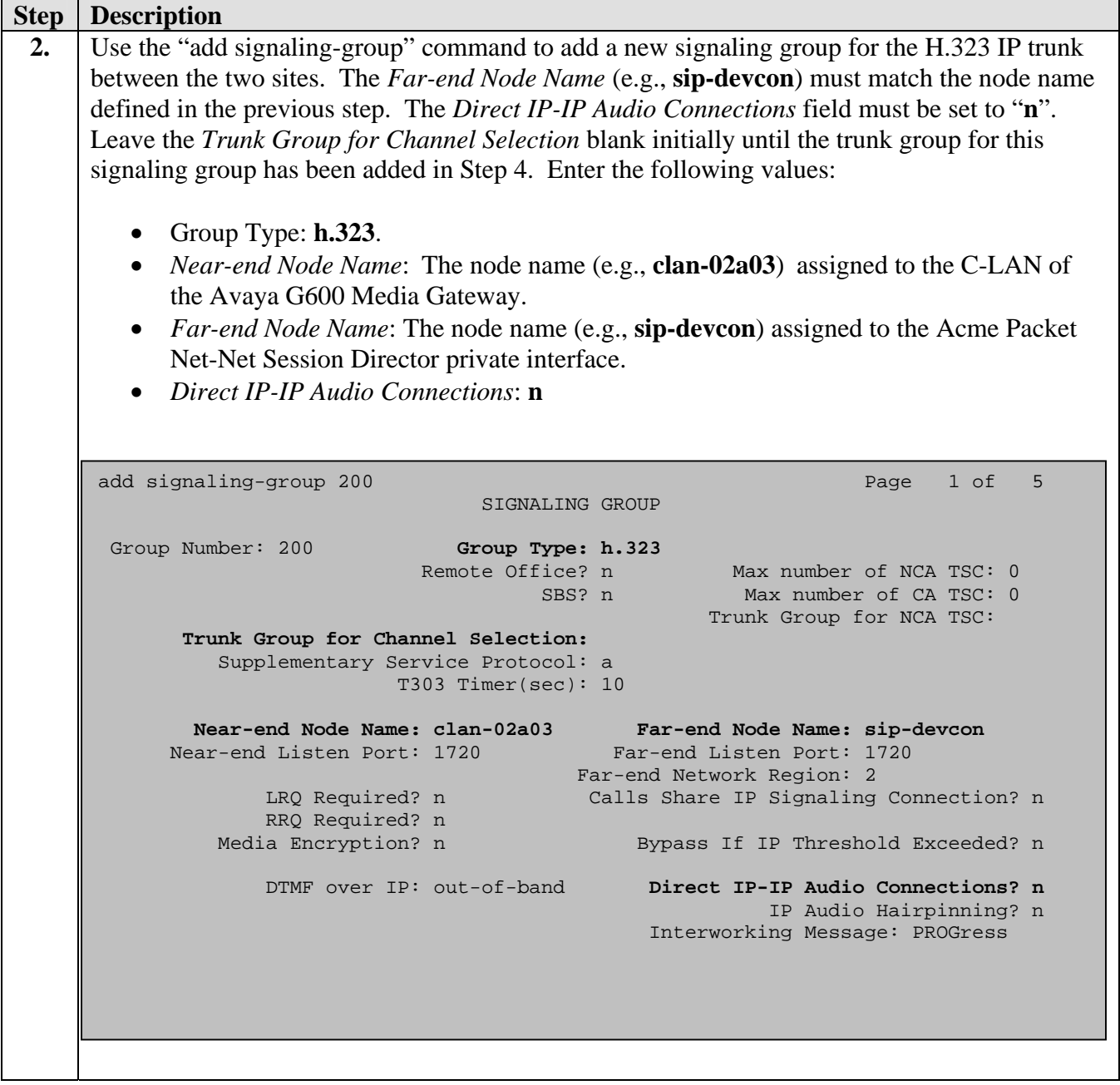

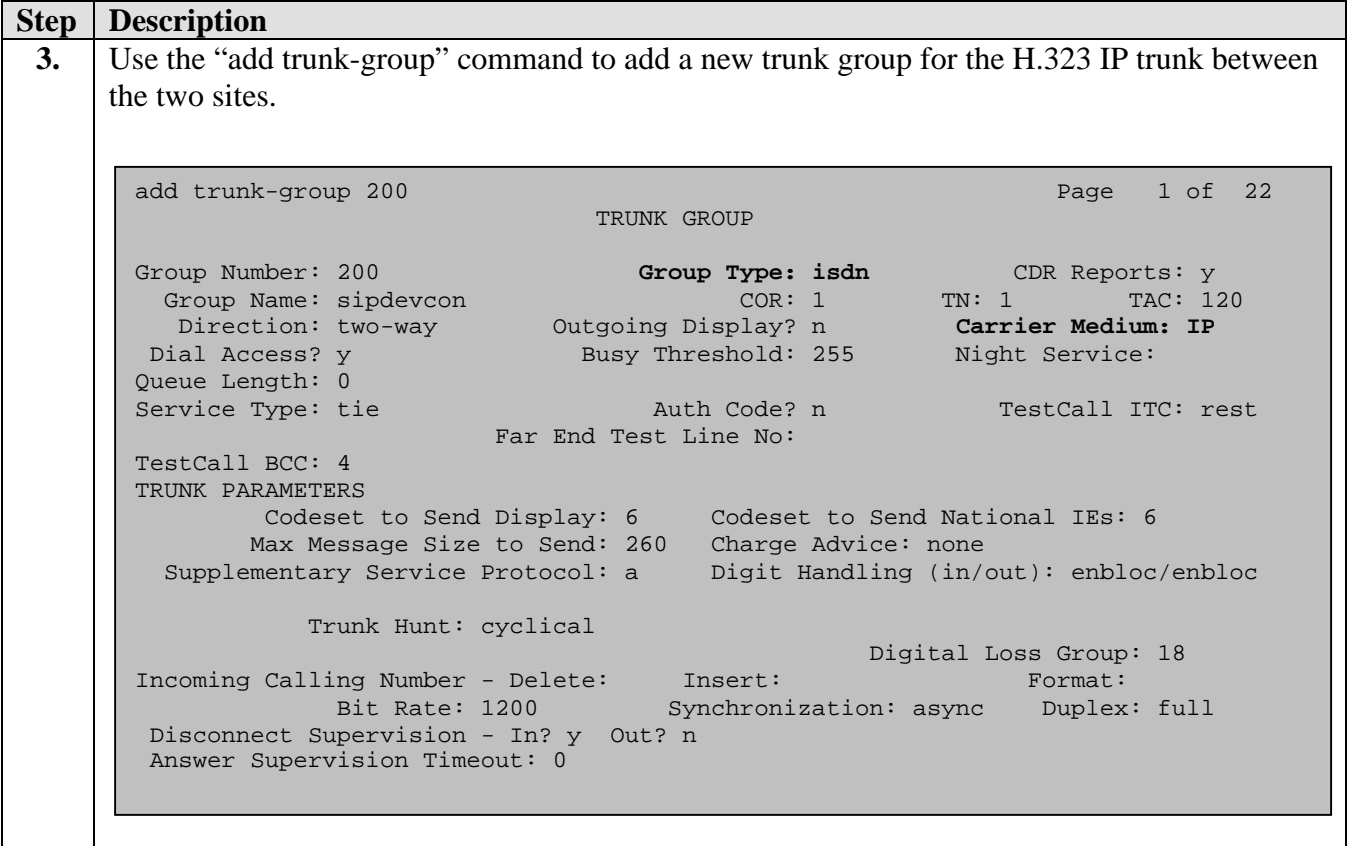

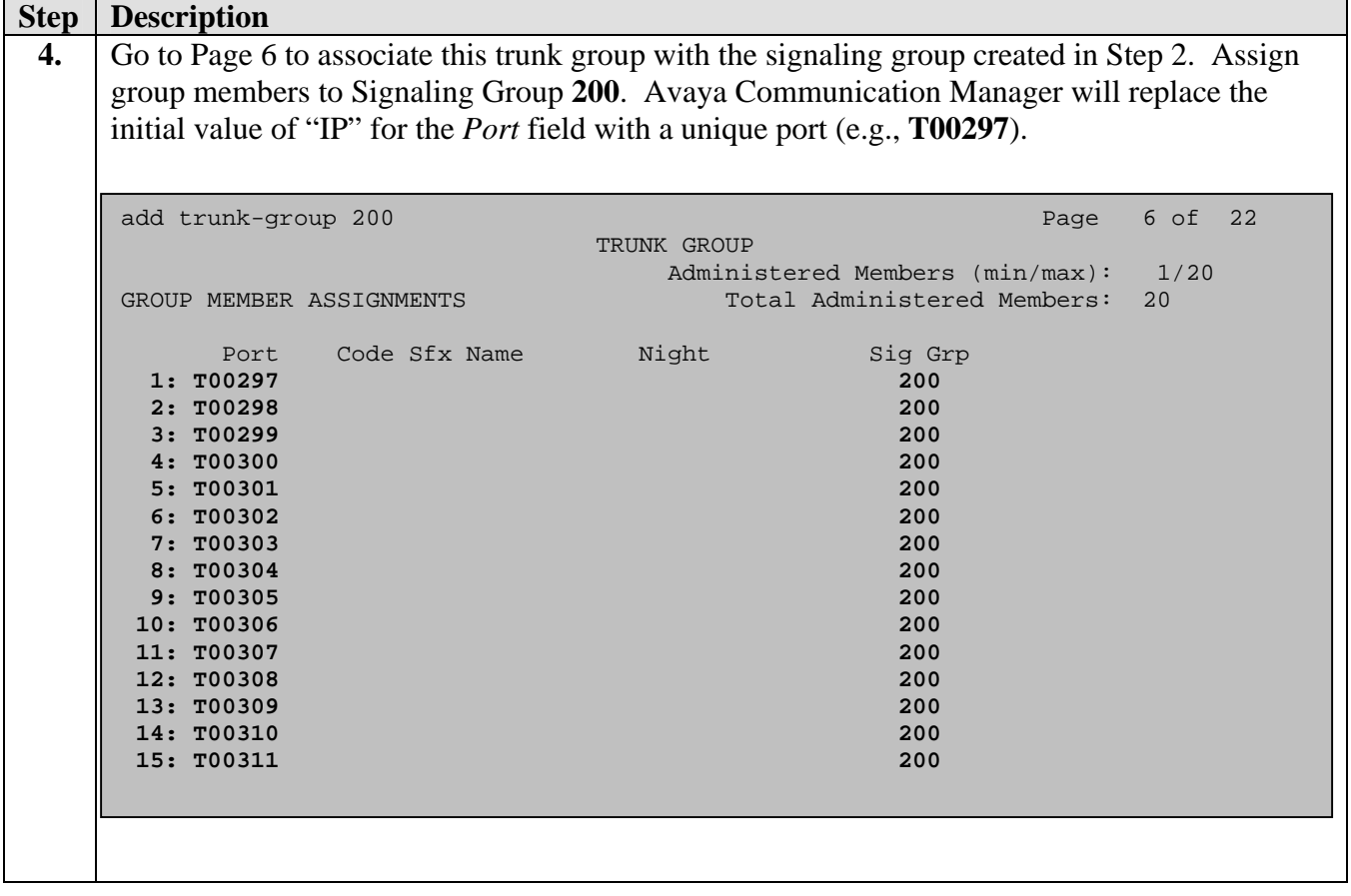

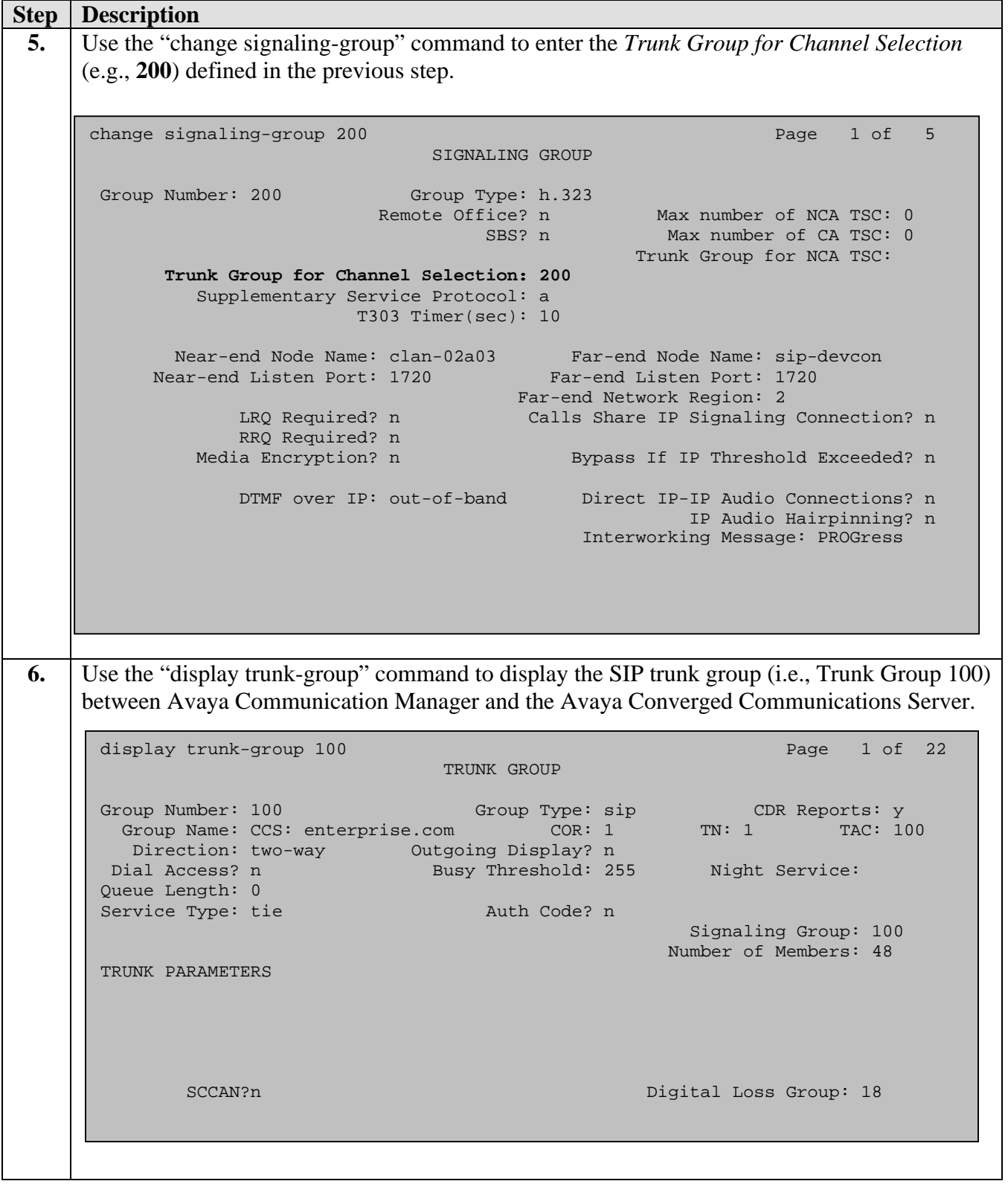

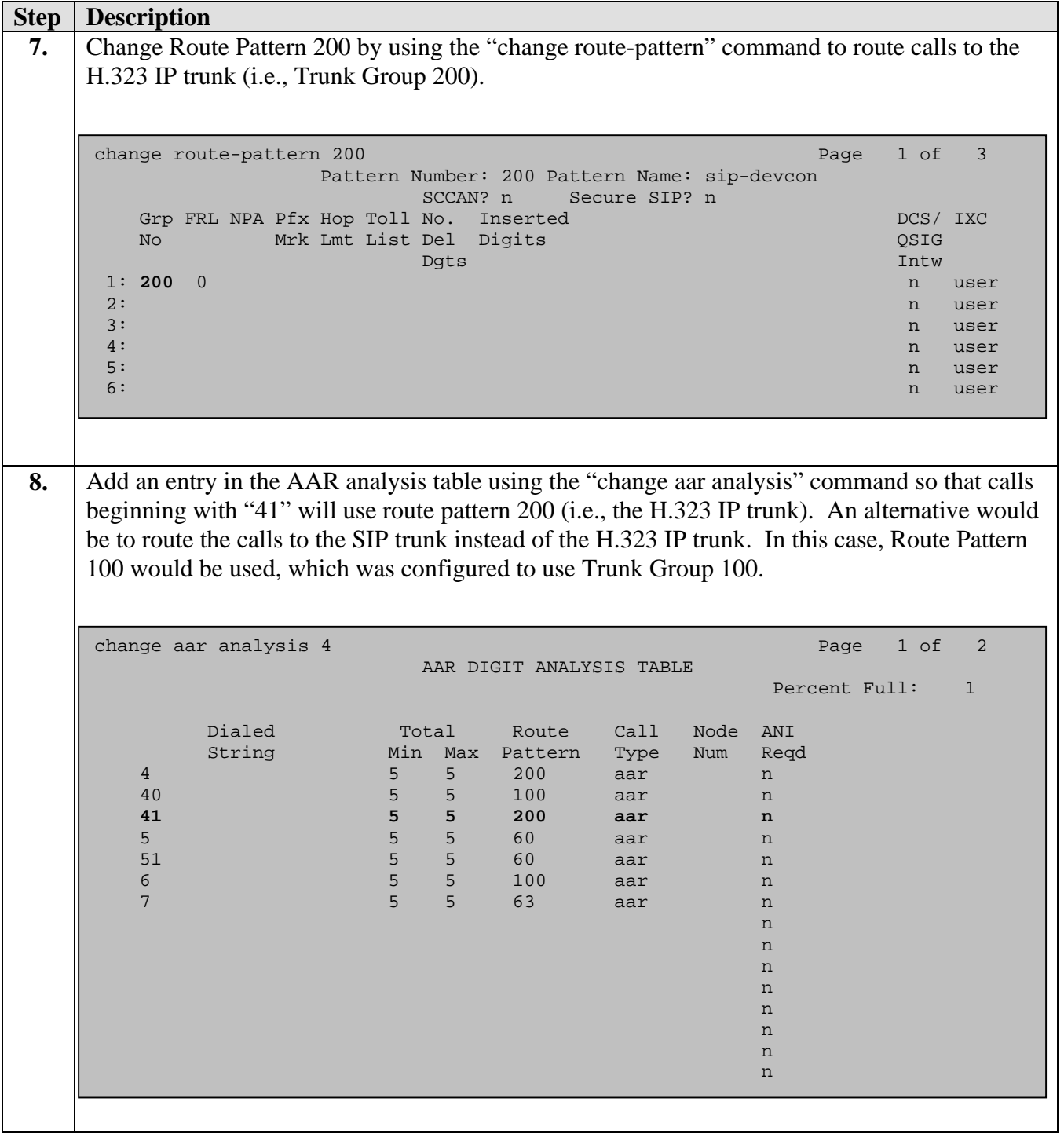

### **3.2. Customer Enterprise Site**

The steps shown in this section were configured on the Avaya S8300 Media Server at the customer enterprise site. The IP address of the Acme Packet Net-Net Session Director (public) interface will be used instead of the IP address of the C-LAN of the G600 Media Gateway for setting up the H.323 IP trunk.

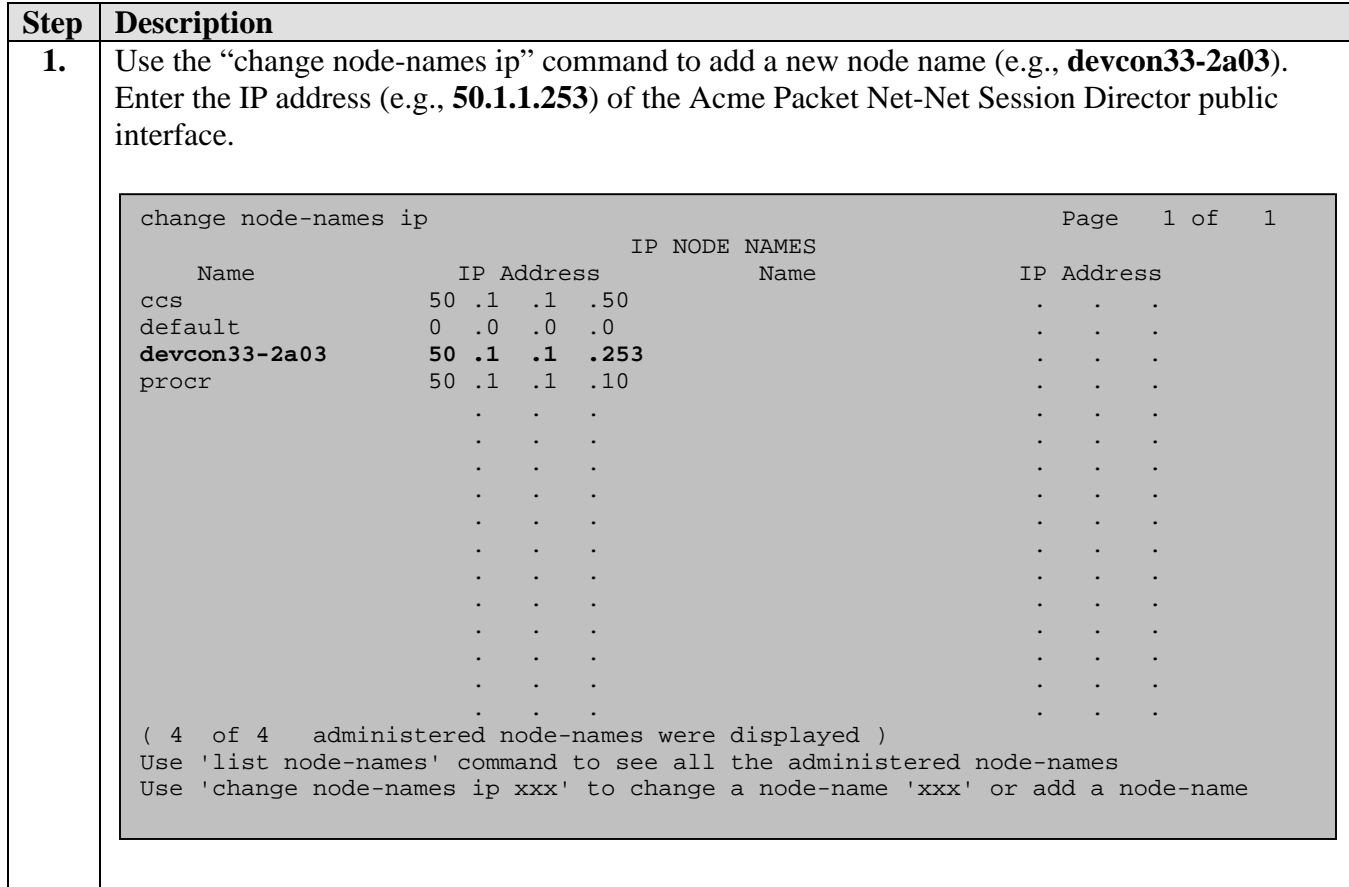

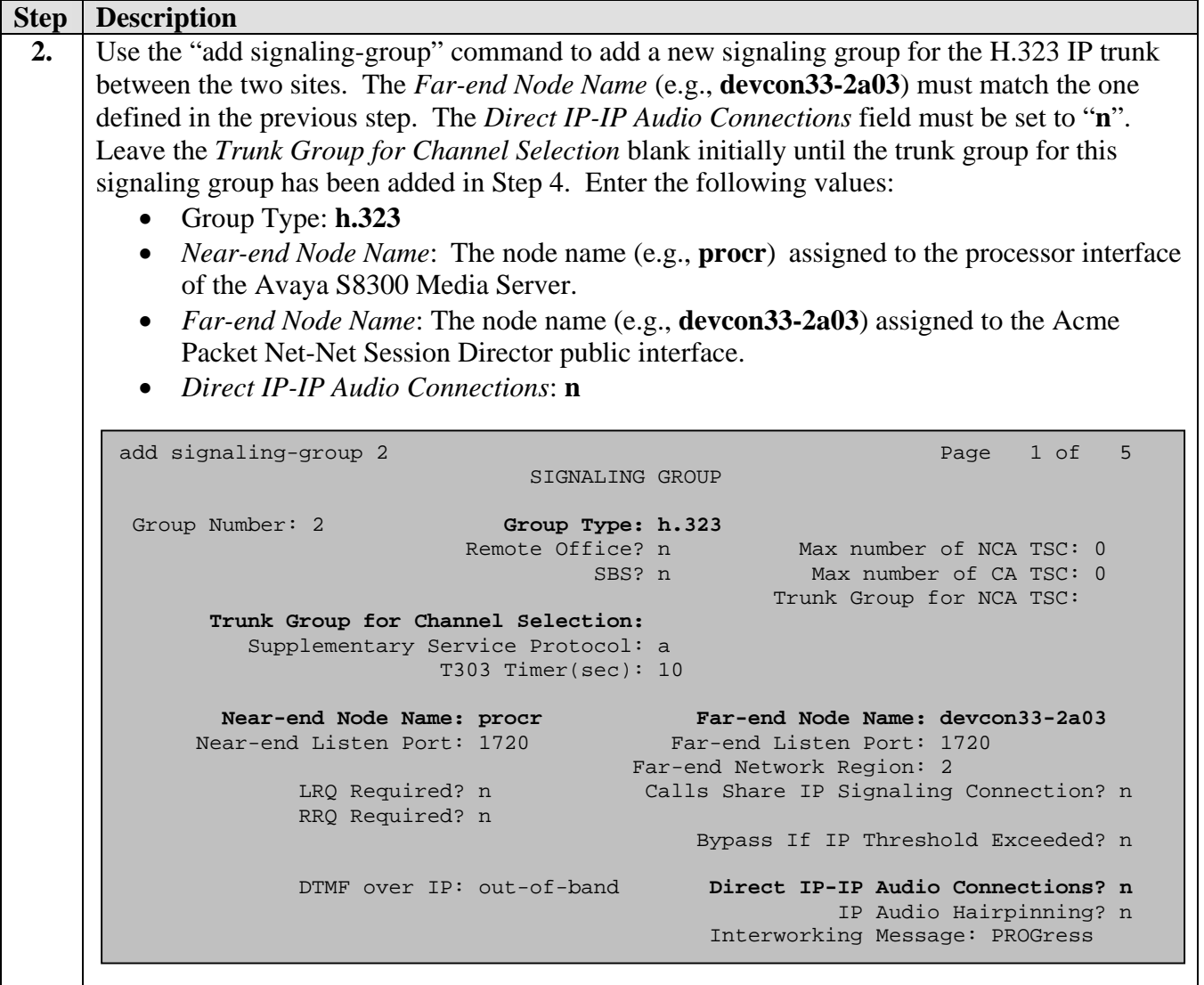

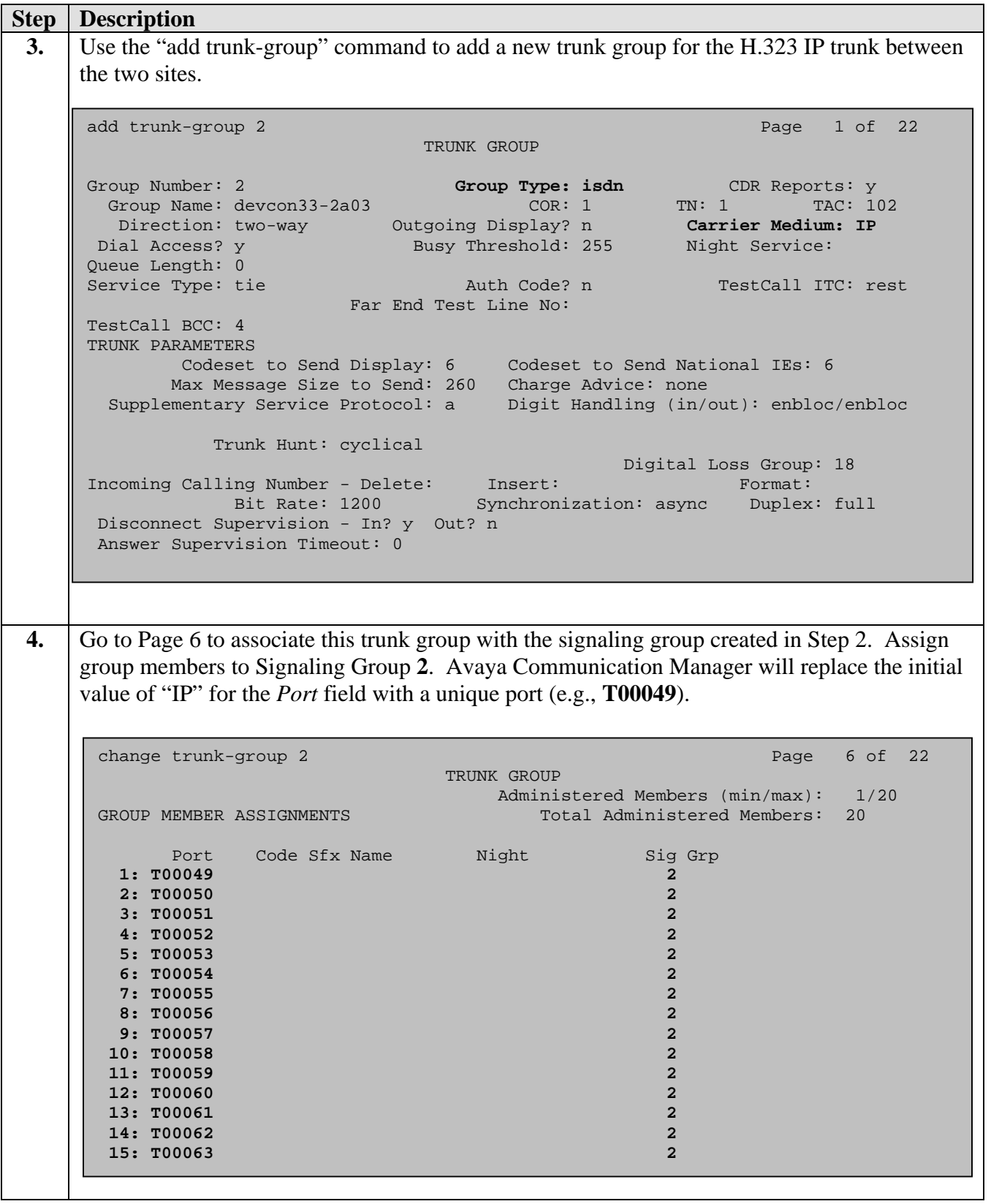

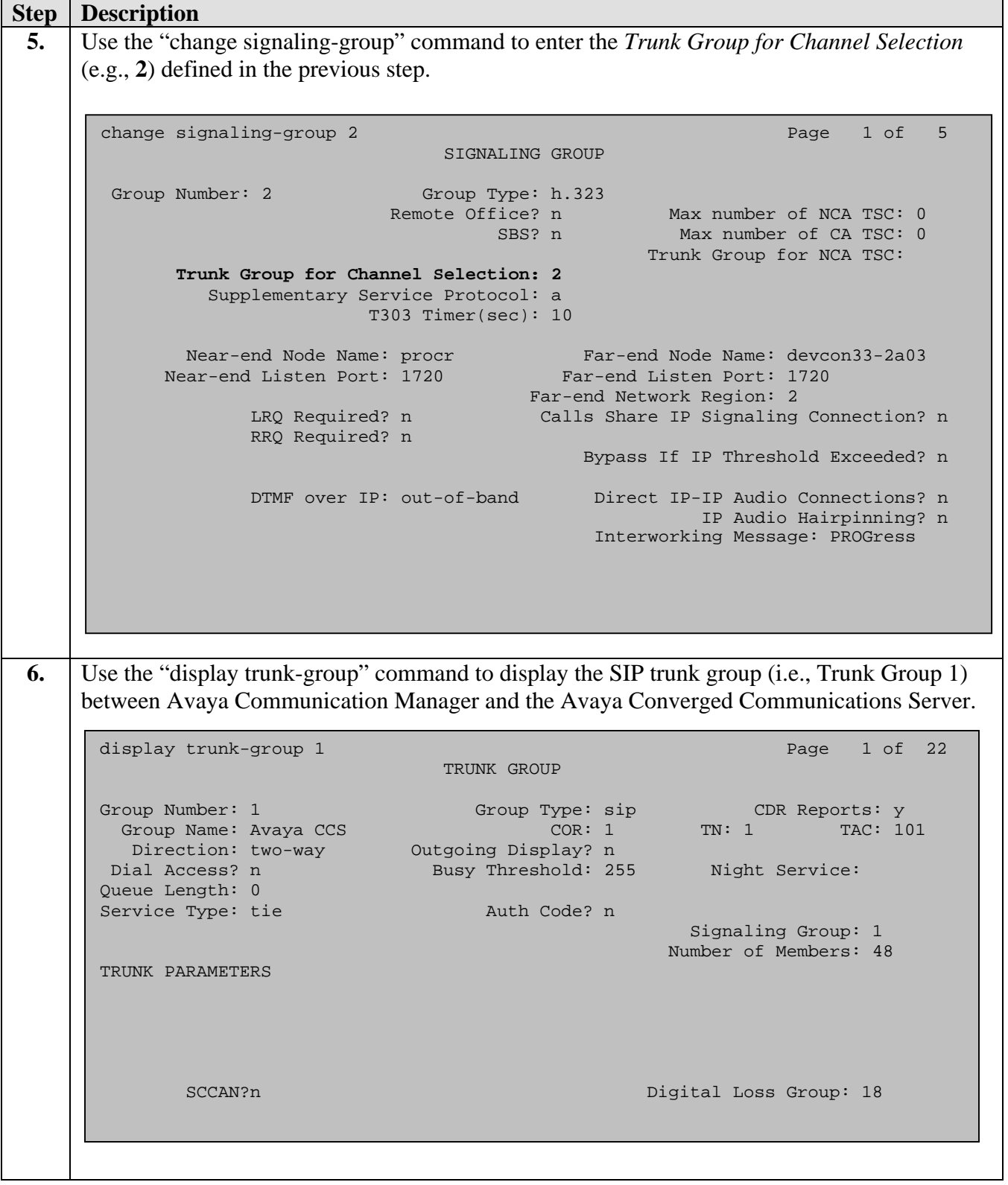

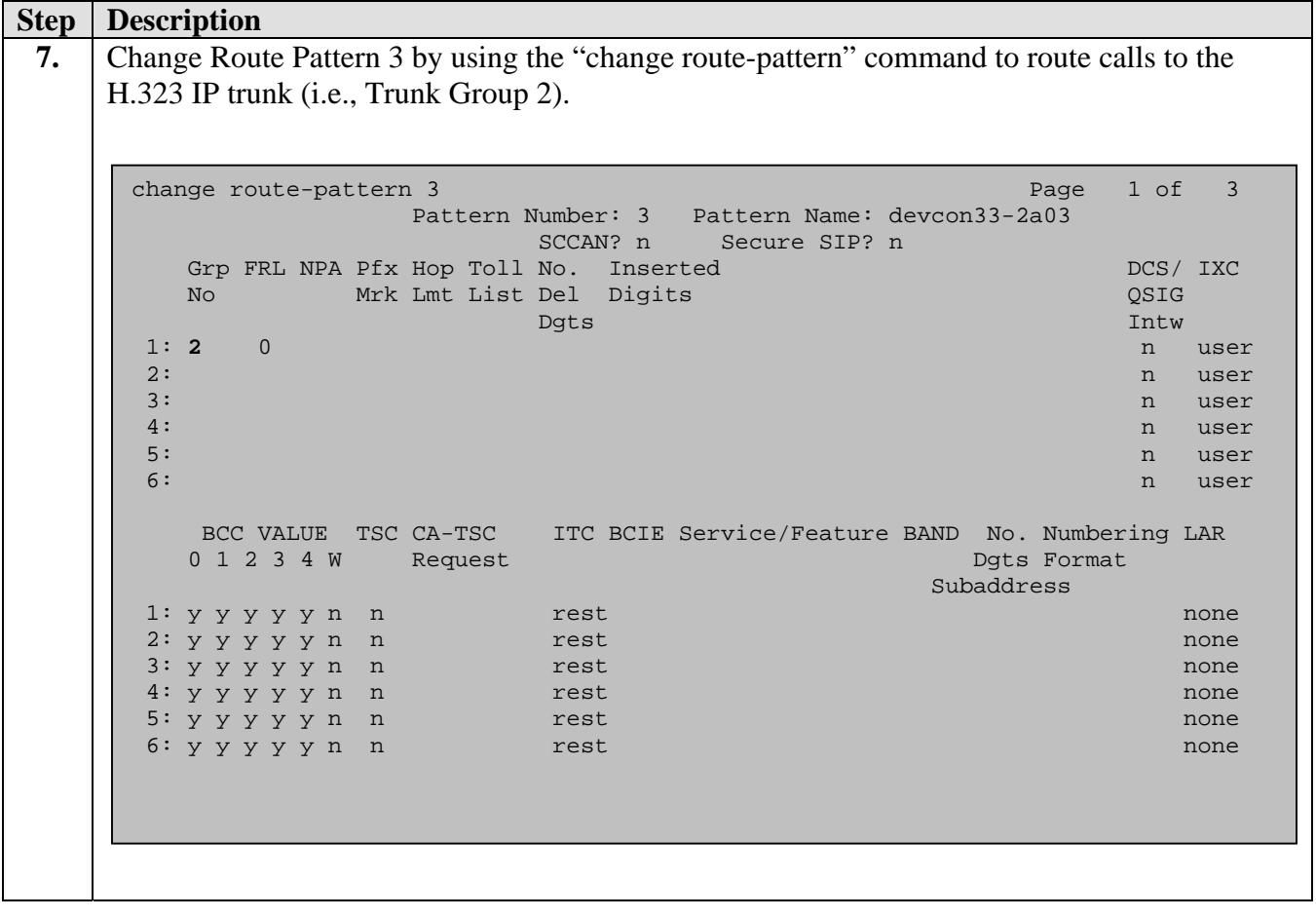

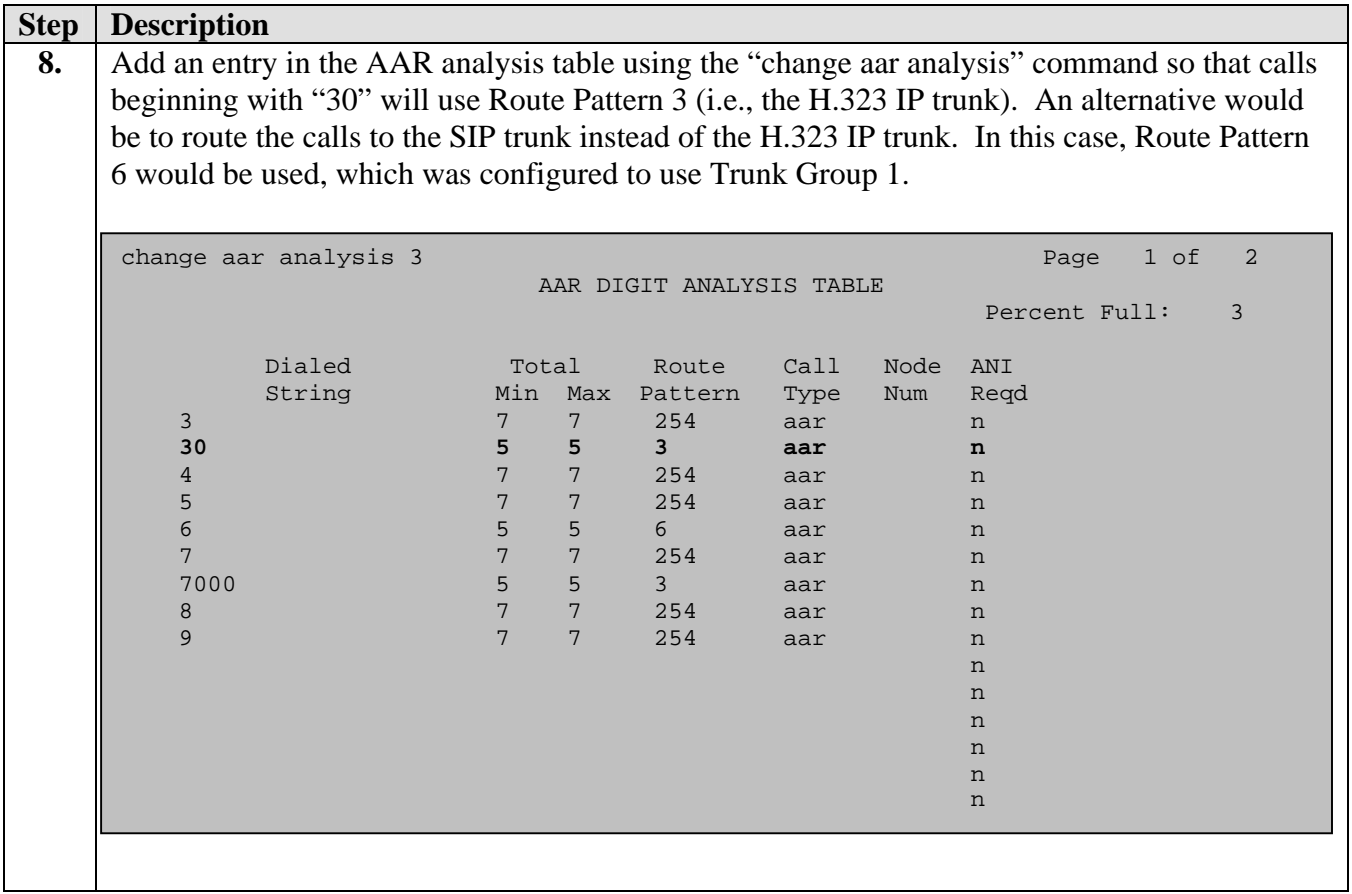

# **4. Configure Avaya Converged Communications Server**

The following steps describe the configuration of the Avaya Converged Communications Server to route calls between the service provider data center site and the customer enterprise site through the Acme Packet Net-Net Session Director. Address maps are used to specify the dial strings to be matched so that the Avaya Converged Communications Server will route the call to the associated contact. The "Edit" instead of the "Add" option was used to show the configuration.

## **4.1. Service Provider Data Center Site**

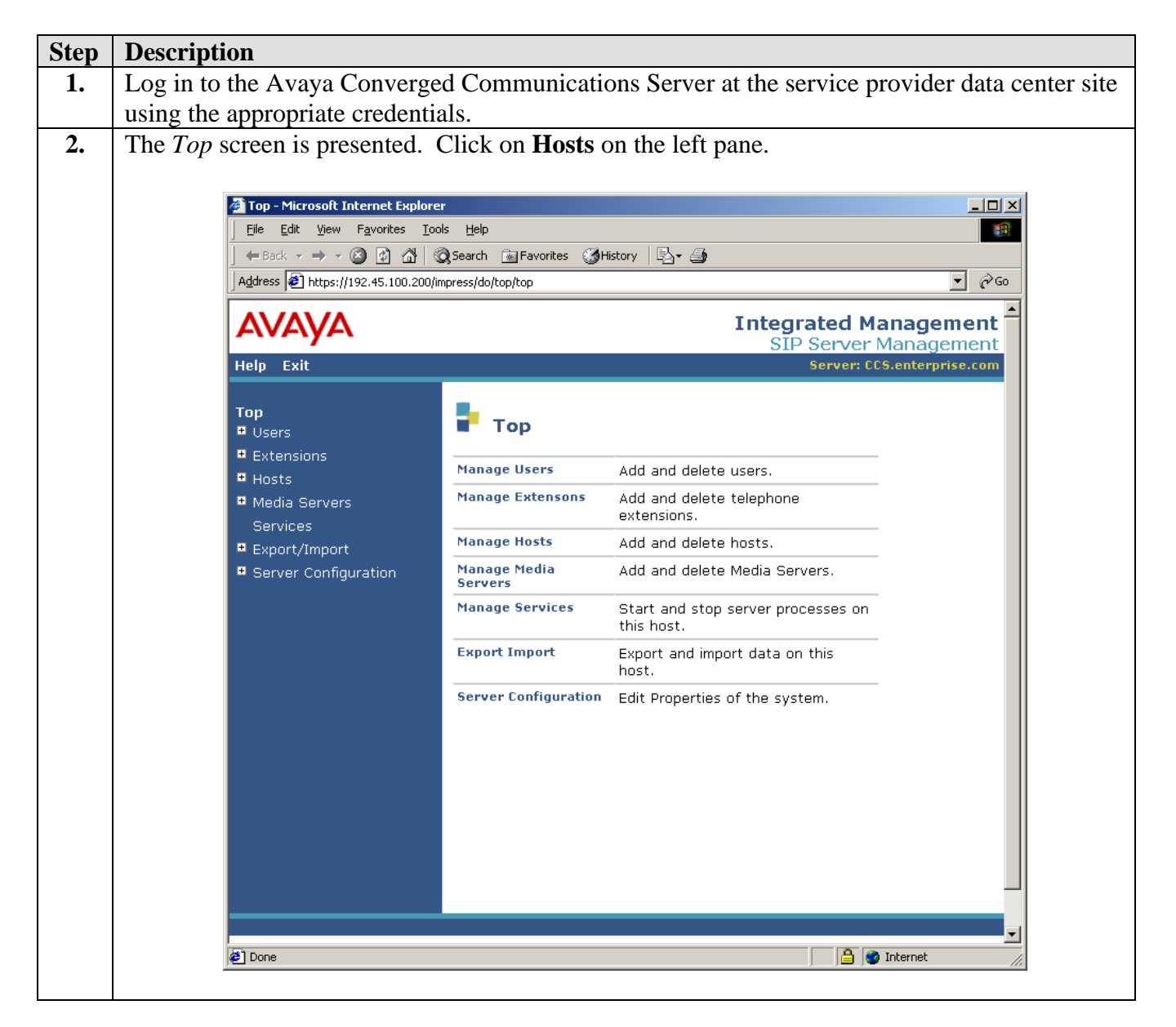

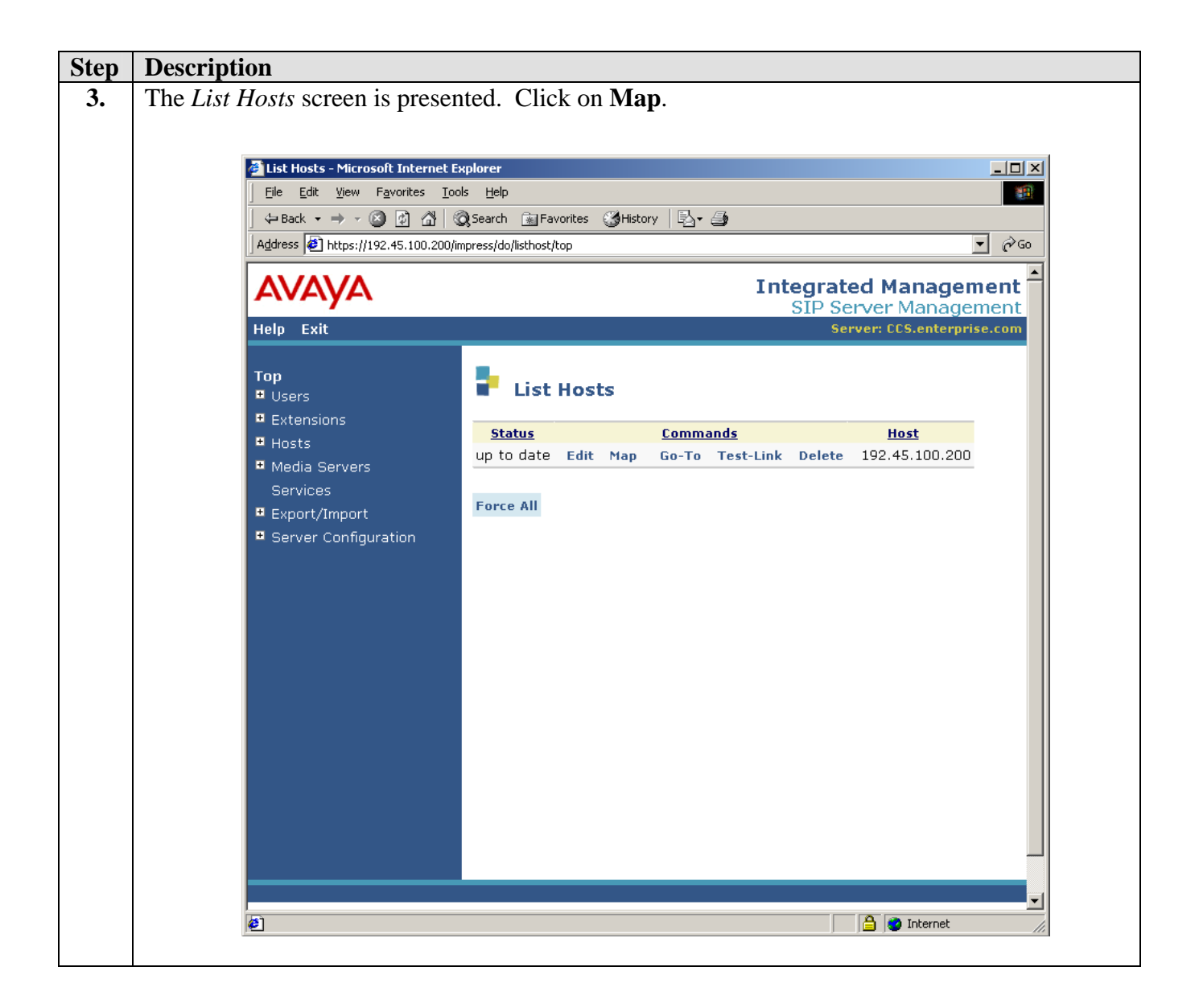

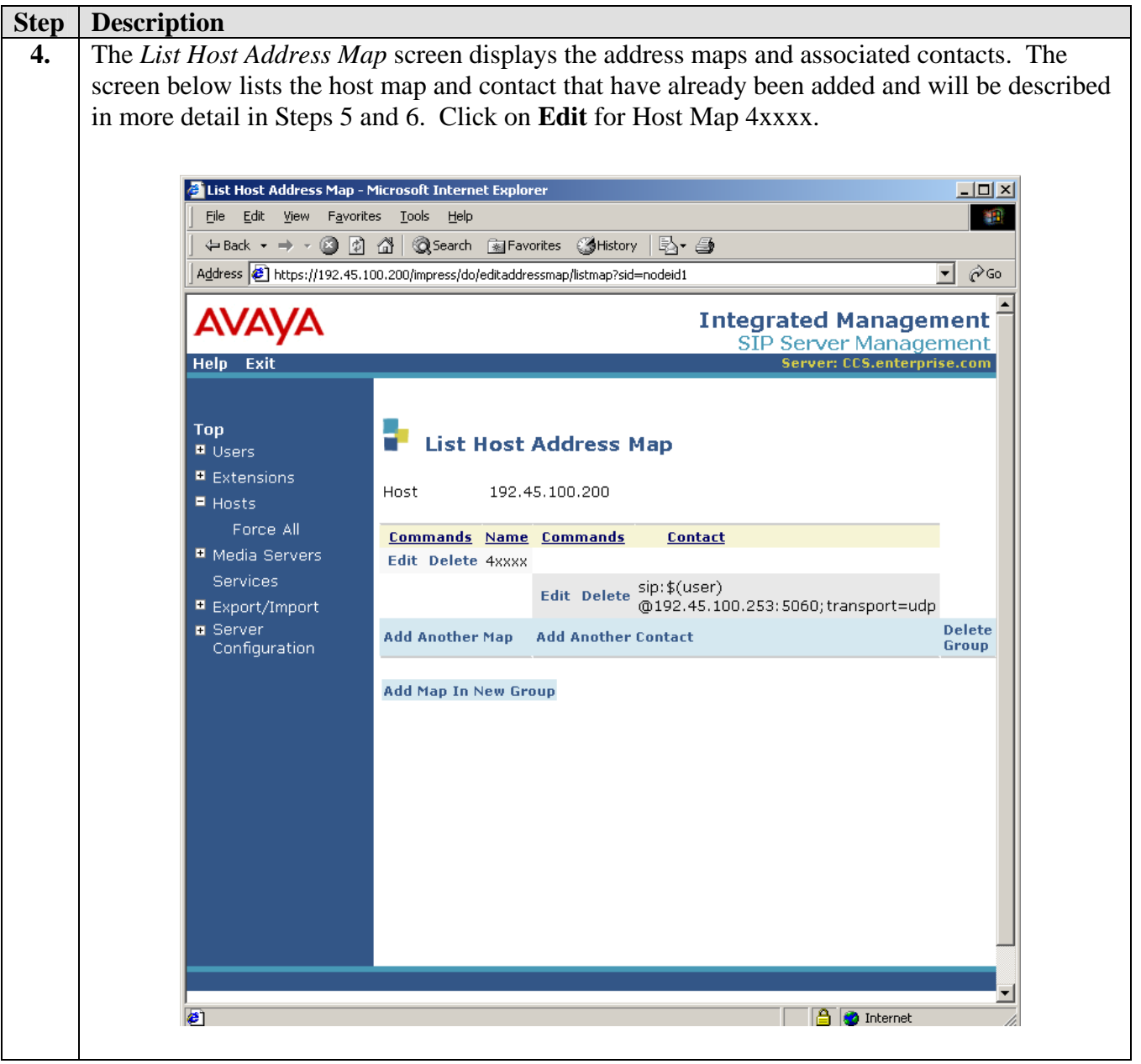

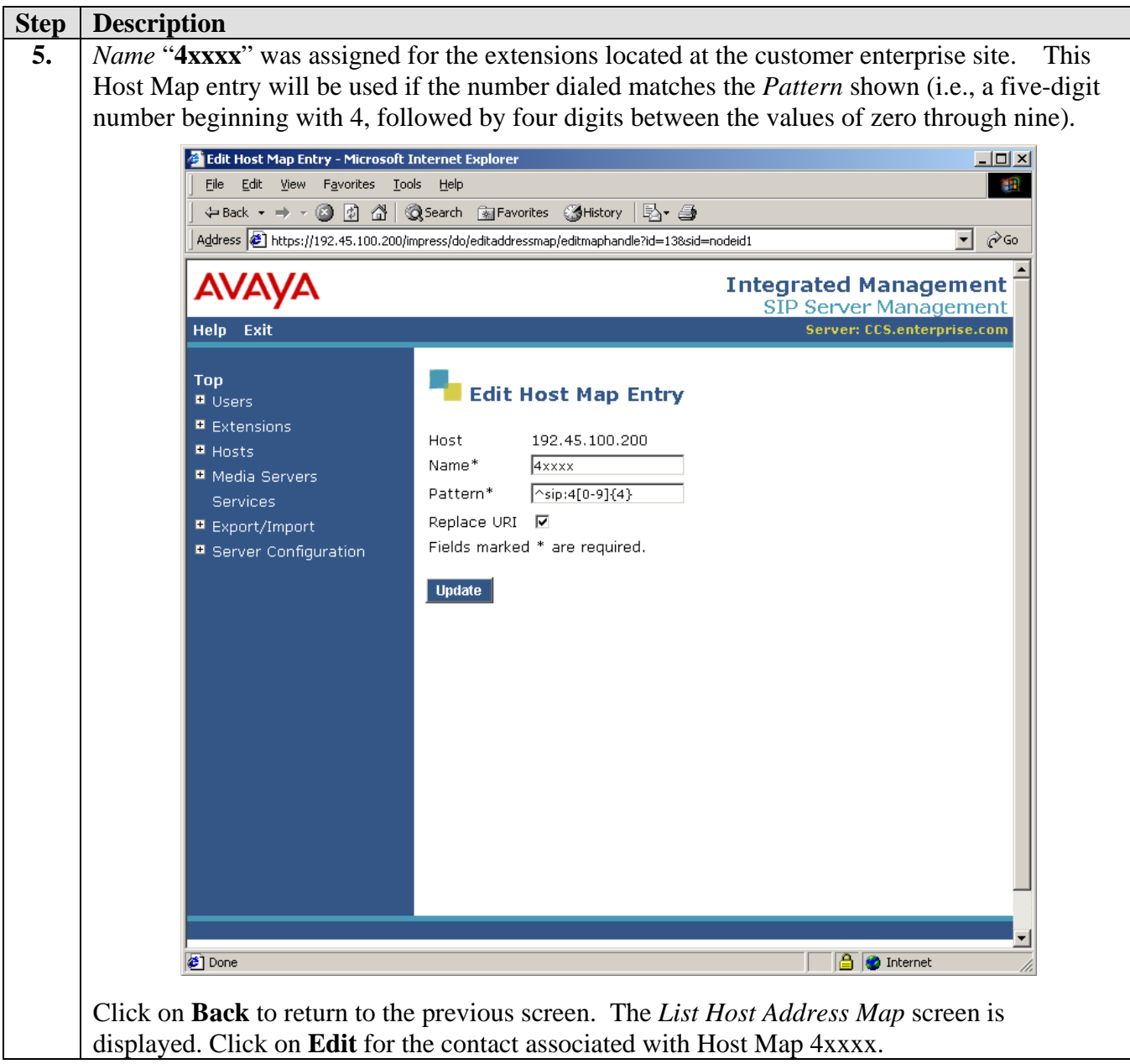

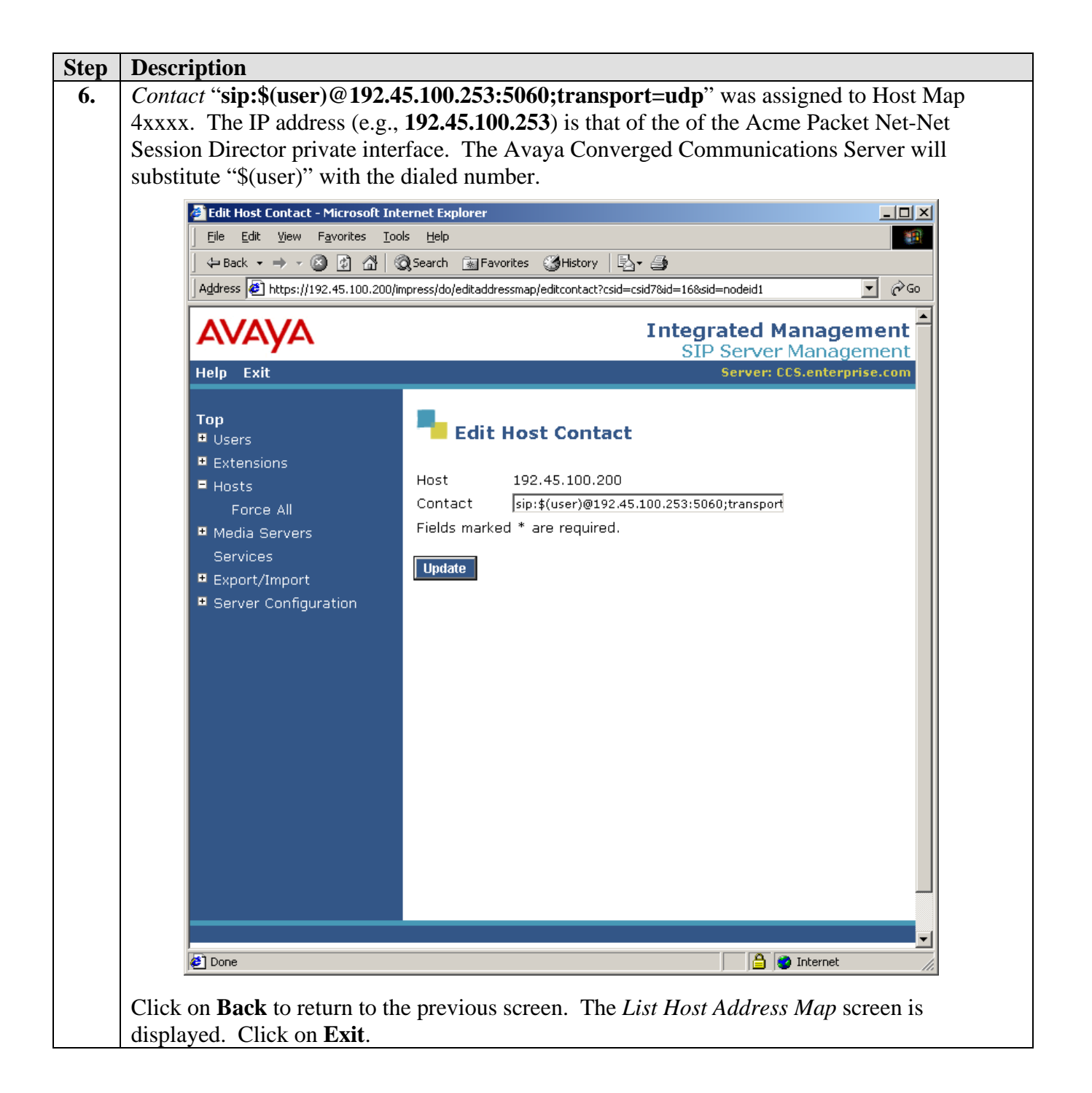

## **4.2. Customer Enterprise Site**

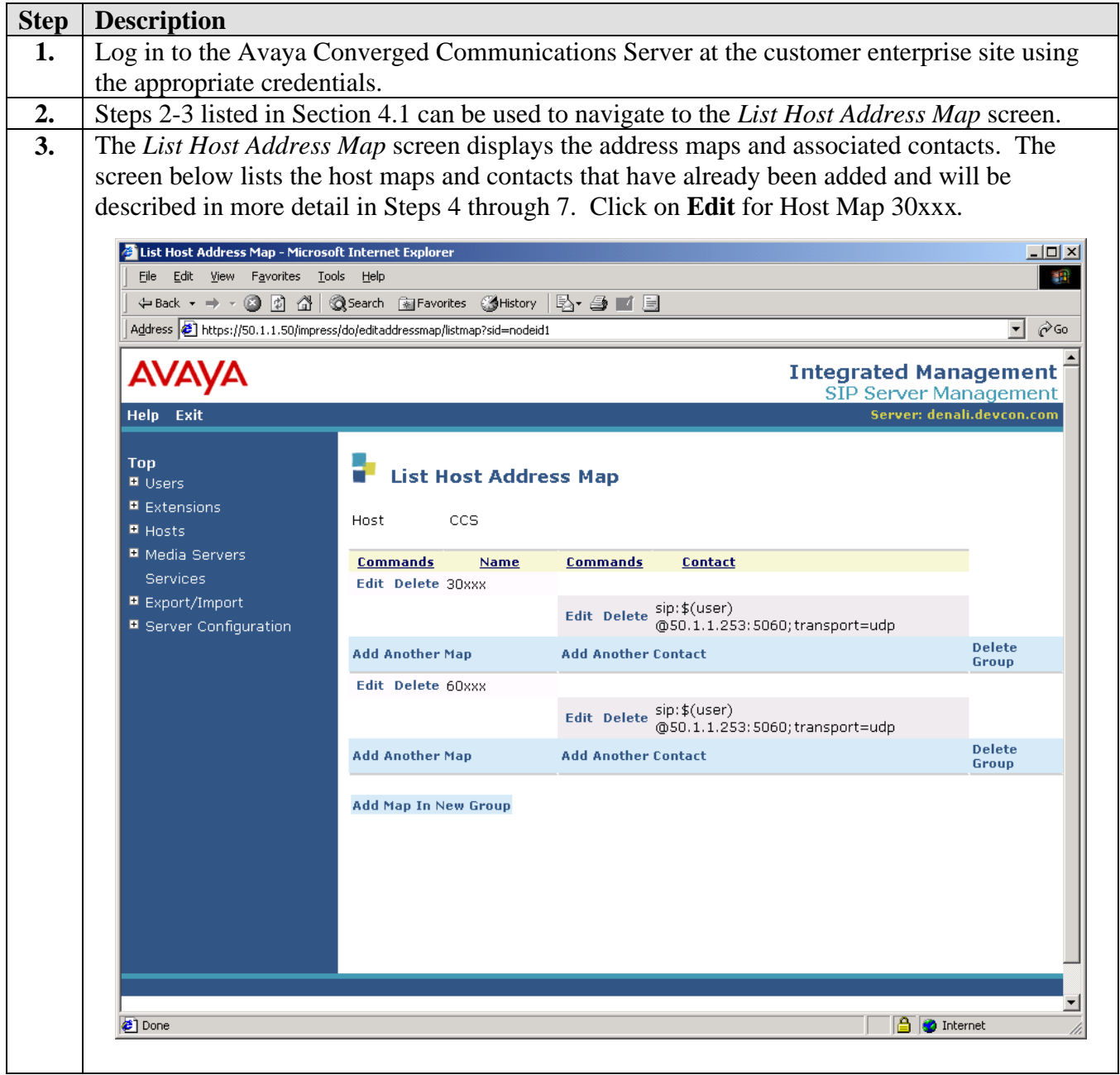

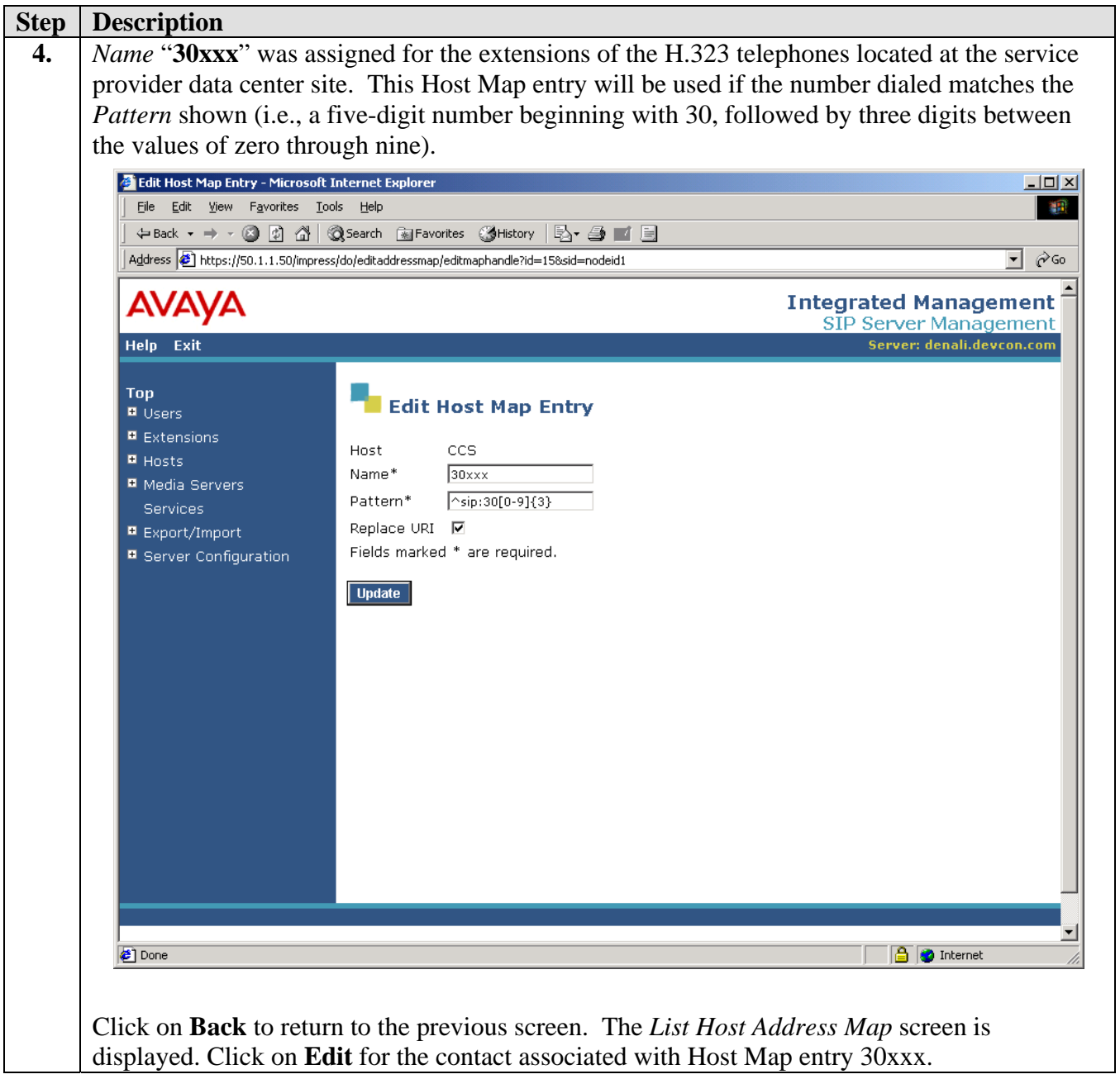

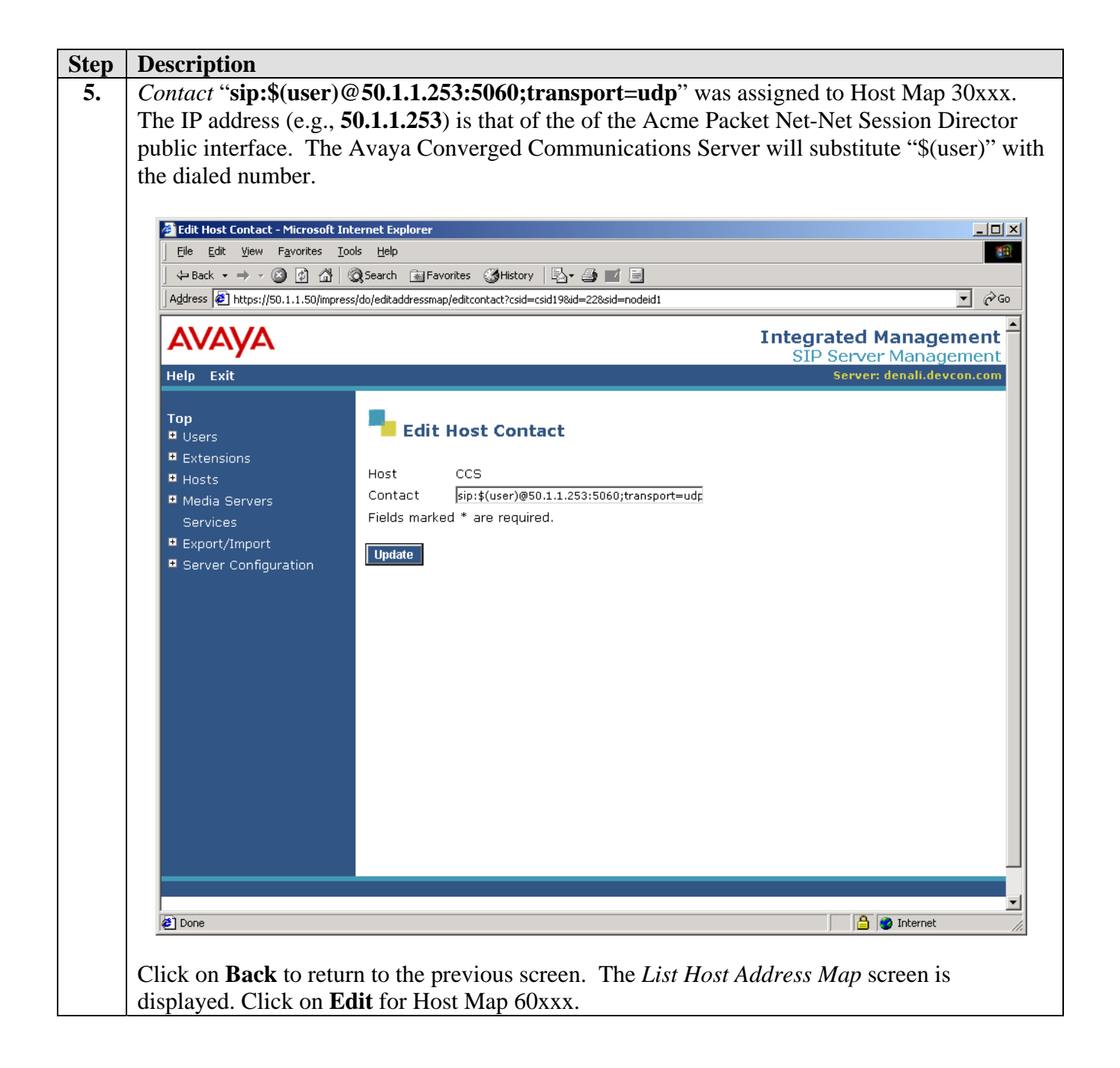

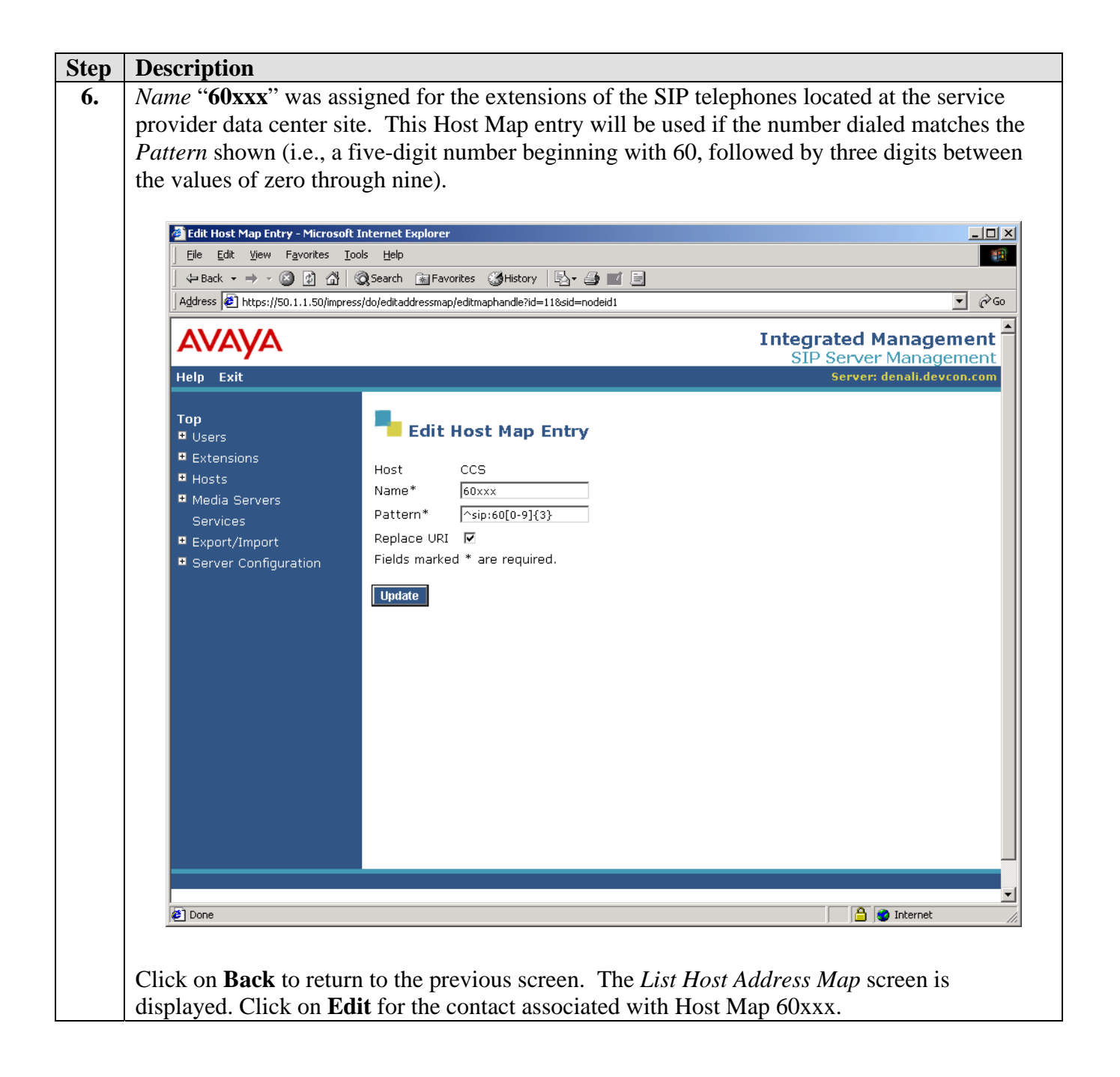

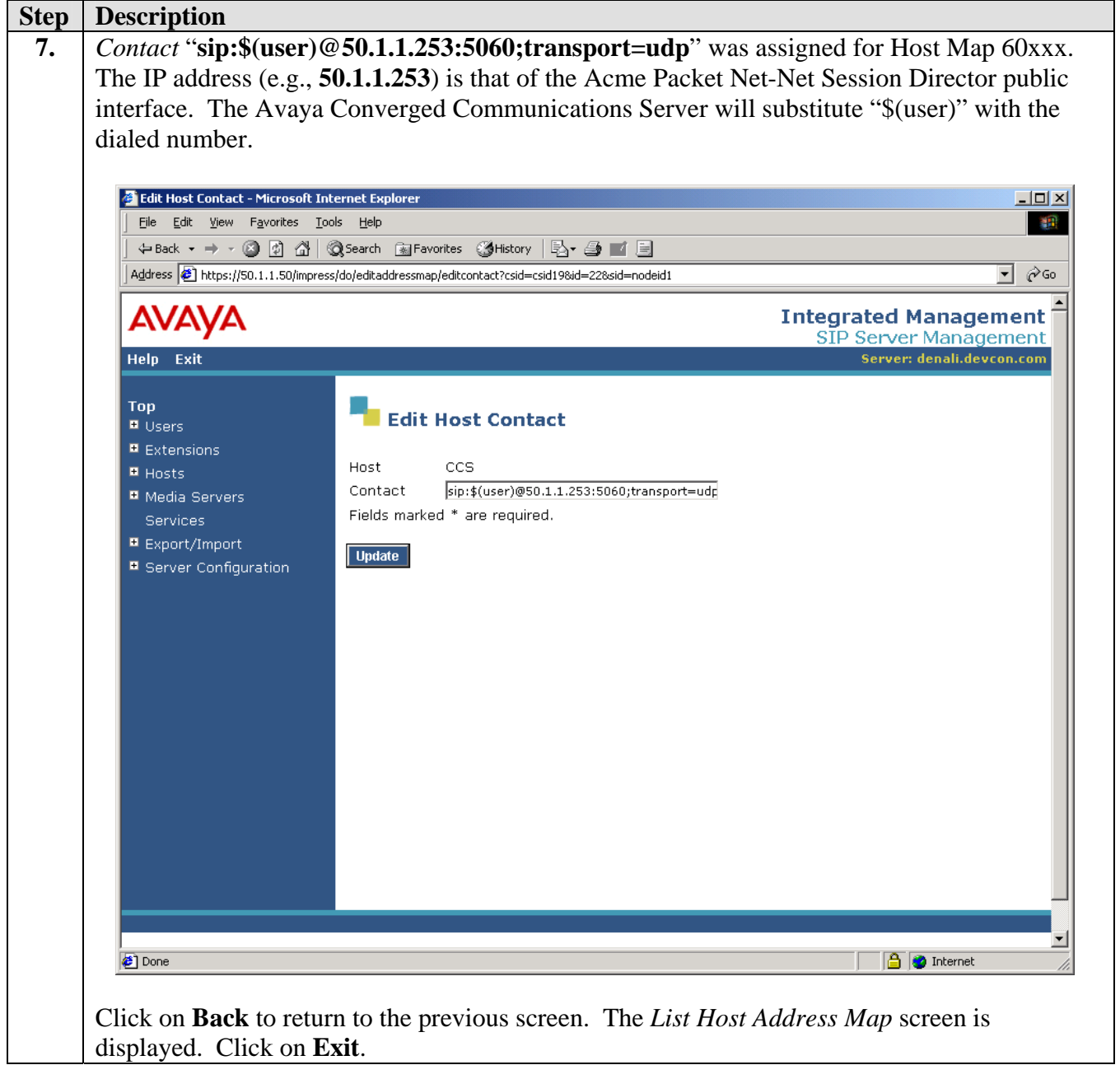

## **5. Configure the Acme Packet Net-Net Session Director**

This section describes the configuration of the Acme Packet Net-Net Session Director to function in a "peering" configuration with the Avaya Converged Communications Server and Avaya Communication Manager. The public side will be referred to as the "branch" and the private side will be referred to as the "core" in the Acme Packet Net-Net Session Director configuration.

The Acme Net-Net Session Director was configured using a PC to connected to its console port. This section contains output (text outlined within boxes) from the **show running-config**  command that was used to display the configuration of the Acme Net-Net Session Director. Only the specific configuration items that are important to use with the Avaya Converged Communications Server and Avaya Communication Manager are highlighted in bold. For additional details, refer to [6].

#### **H323 Configuration**

The basic system parameters have to be configured in order to run H.323 on the Acme Packet Net-Net Session Director.

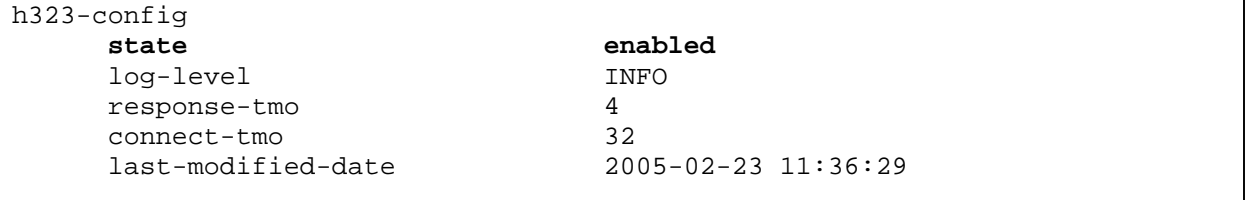

#### **H323 Stack**

A unique H.323 stack is configured for each H.323 resource group (i.e., "branch" and "core"). An H.323 interface may be configured to perform gateway functions, direct H.225 trunking or routed inter-domain gatekeeper functions.

In a "peering" configuration there will be H.323 stacks associated with the "branch" gatekeeper and the "core" gatekeeper. The outgoing stack is determined through the establishment of associated stacks in the *h323-stack* sub-element. The incoming stack uses its *assoc-stack* field to determine the associated outgoing stack. The *assoc-stack* field corresponds to the *name* field of a *h323-stack* sub-element. This type of selection is referred to as "static" because the incoming stack always uses the stack specified in the *assoc-stack* field as the outgoing stack; no other stacks are considered.

The *gatekeeper* address for the "branch" is set to the IP address of the processor interface on the Avaya S8300 Media Server. The gatekeeper address for the "core" is set to the IP address of the C-LAN in the Avaya G600 Media Gateway. The *local-ip* field for the "branch" is set to the IP address of the public interface of the Acme Net-Net Session Director. The *local-ip* field for the "core" is set to the IP address of the private interface of the Acme Net-Net Session Director.

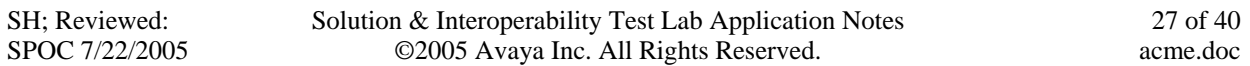

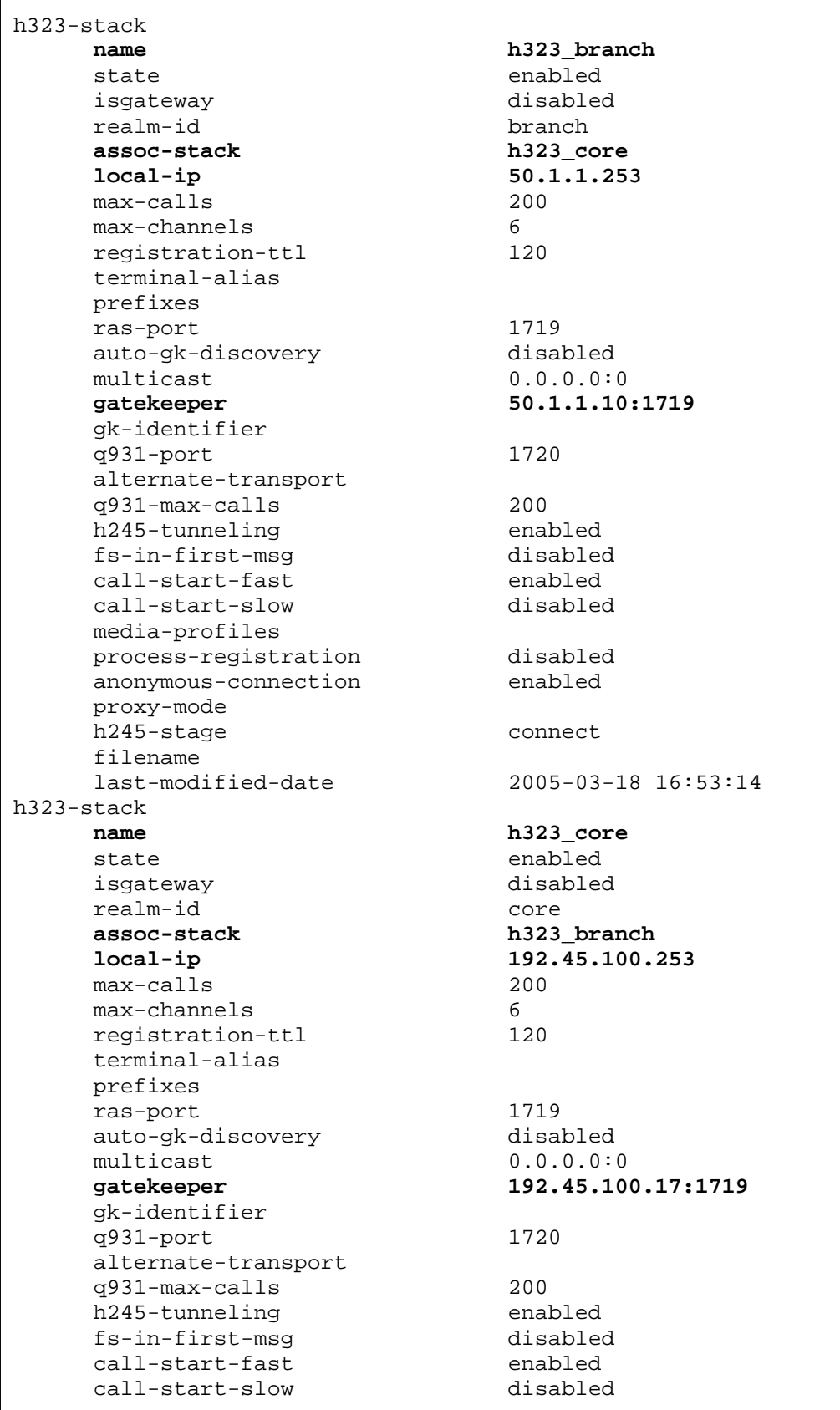

SH; Reviewed: SPOC 7/22/2005 Solution & Interoperability Test Lab Application Notes ©2005 Avaya Inc. All Rights Reserved.

28 of 40 acme.doc

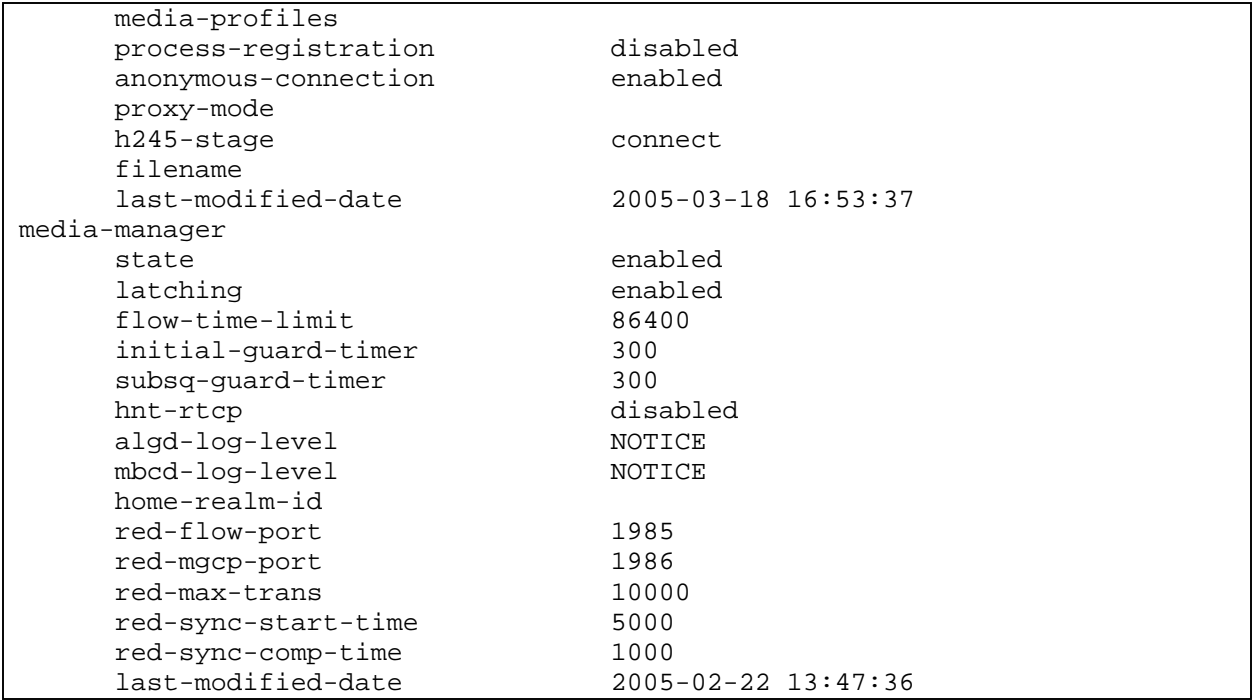

#### **Physical and Network Configuration**

In the Acme Packet Net-Net Session Director configuration, the "branch" network is a network that is un-trusted and un-protected. The "core" network is considered trusted and protected. In a "peering" configuration, all connected networks are considered protected and configured as private, while the home realm is public.

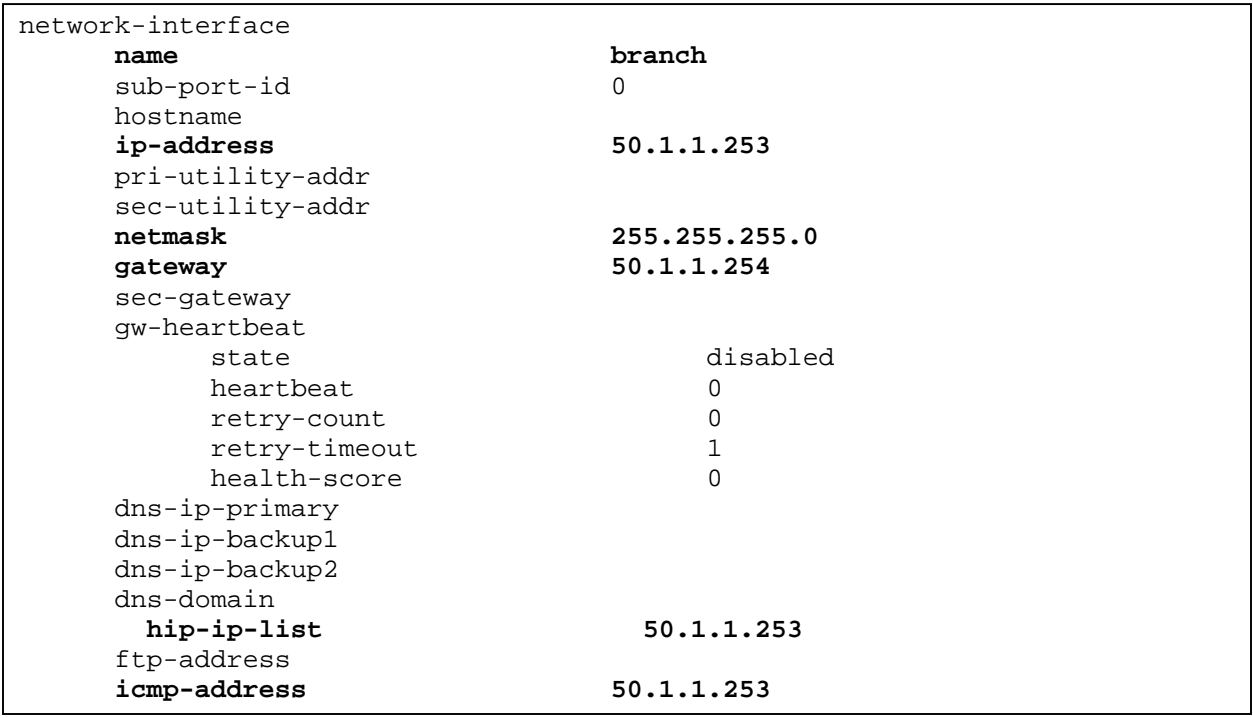

SH; Reviewed: SPOC 7/22/2005 Solution & Interoperability Test Lab Application Notes ©2005 Avaya Inc. All Rights Reserved.

snmp-address telnet-address<br>last-modified-date last-modified-date 2005-02-23 12:19:25 network-interface<br>name **name core**  sub-port-id 0 hostname **ip-address 192.45.100.253**  pri-utility-addr sec-utility-addr netmask **255.255.255.0** gateway **192.45.100.254** sec-gateway gw-heartbeat disabled heartbeat 0 retry-count 0<br>retry-timeout 1 retry-timeout 1<br>health-score 0 health-score dns-ip-primary dns-ip-backup1 dns-ip-backup2 dns-domain<br> **hip-ip-list hip-ip-list 192.45.100.253**  ftp-address<br>icmp-address **icmp-address 192.45.100.253**  snmp-address telnet-address<br>last-modified-date  $2005 - 02 - 23$  12:24:38 network-interface **name** branch sub-port-id 999 hostname<br>ip-address **ip-address** 127.0.0.100 pri-utility-addr sec-utility-addr netmask 255.255.255.0 gateway 127.0.0.100 sec-gateway gw-heartbeat state disabled heartbeat 0<br>
retry-count 0 retry-count 0 retry-timeout 1 health-score 0 dns-ip-primary dns-ip-backup1 dns-ip-backup2 dns-domain hip-ip-list ftp-address icmp-address snmp-address telnet-address last-modified-date 2005-02-22 13:50:42

SH; Reviewed: SPOC 7/22/2005 Solution & Interoperability Test Lab Application Notes ©2005 Avaya Inc. All Rights Reserved.

30 of 40 acme.doc

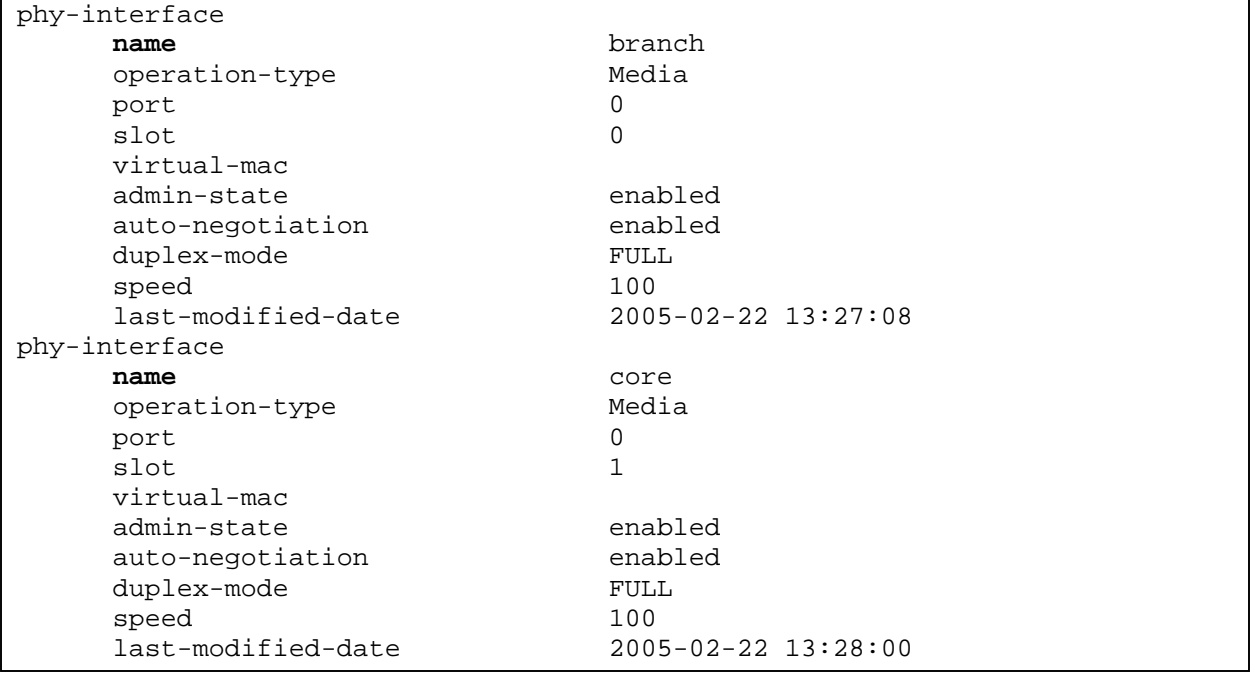

#### **Realm Configuration**

A realm is a way of identifying a domain or network and is used for determining whether or not media steering should occur. Realms can be defined to allow flows to traverse a connection point between the two networks (i.e., "core" and "branch").

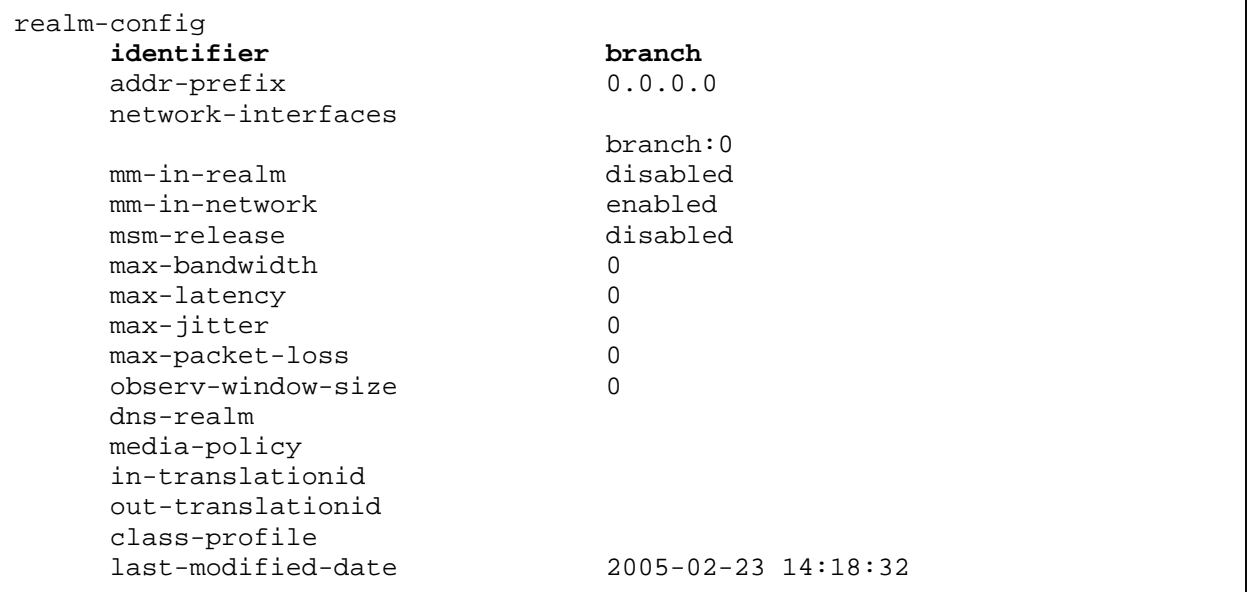

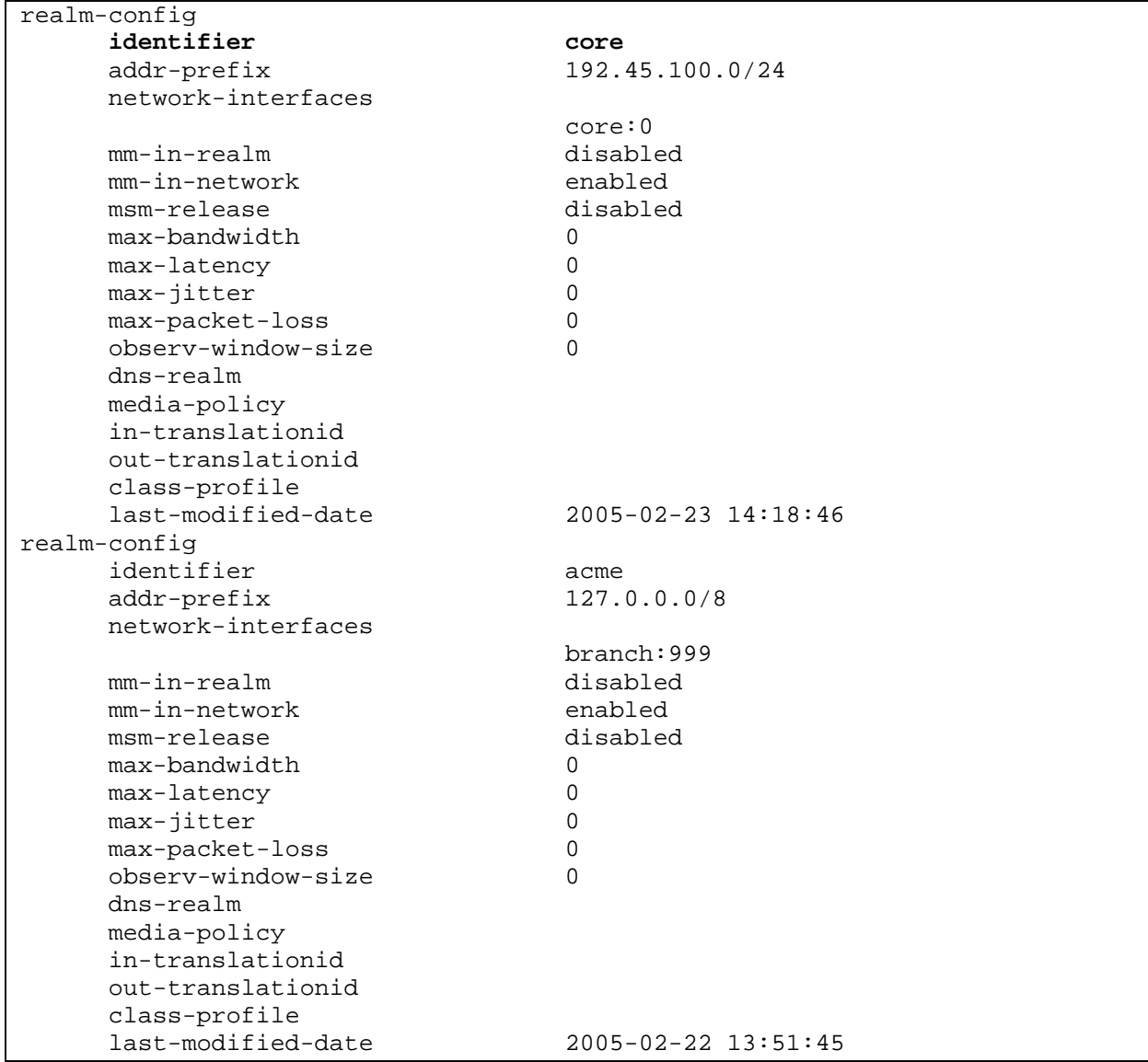

#### **SIP-Port configuration**

SIP-port is a configuration entity specifying the default IP address of the Acme Packet Net-Net Session Director SIP proxy in the home realm. There can only be one sip-port configured on the Acme Packet Net-Net Session Director. In configurations where the home realm is connected externally, all SIP messages transmitted into the home realm are transmitted from the sip-port.

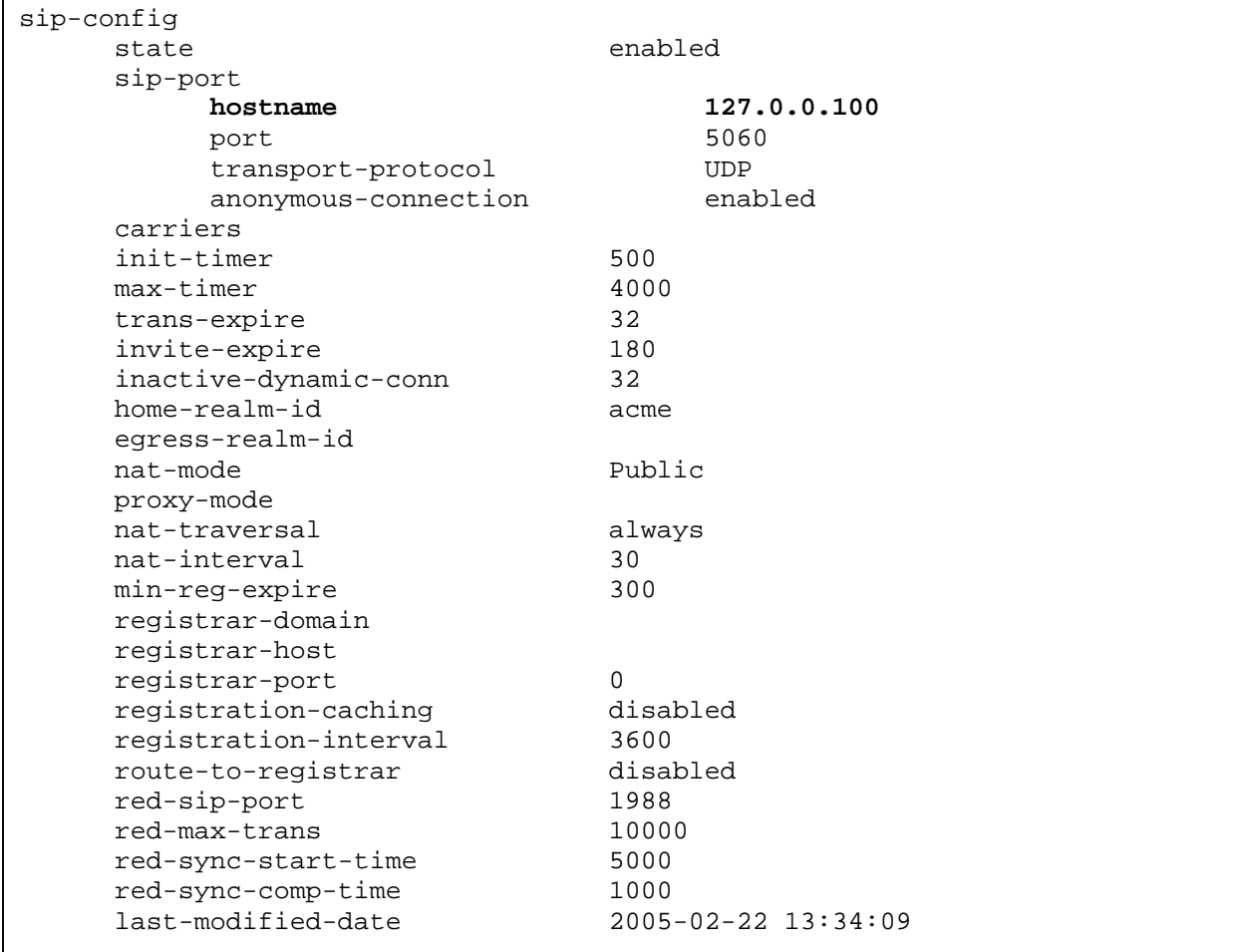

#### **SIP-NAT Configuration**

SIP-NAT is the Acme Packet Net-Net Session Director configuration entity that is used to configure external SIP signaling addresses and external proxies. A SIP-NAT is associated with an individual resource group (realm). Its primary functions include the following:

- Identifies the "private" addresses in SIP messages to be translated. These addresses are derived from the address prefix of the "private" realm. If no address prefixes are configured for the "private" realm (i.e., 0.0.0.0 address prefix), then all addresses are translated except for those in the address prefix of the home realm.
- Identifies the SIP signaling port to be used for the Resource Group (realm). Each SIP-NAT requires a unique address in the associated resource group and a virtual address in the home network.
- Creates encrypted "cookies" used to specify the Acme Packet Net-Net Session Director as the contact for external endpoints as seen by the home realm and to keep soft-state address mappings for "anonymous" endpoints in external networks.
- Identifies the domain suffix, domain and user tags to be used to create encrypted contact and "maddr" (media address) fields for signaling into the home network.
- Specifies the various SIP headers to be NATed.
- Specifies Resource Group Bridging (SIP-NAT Bridging). SIP realms can be "crossconnected" or "bridged" using SIP-NAT. Using back-to-back SIP-NATs and enabling the "route-home-proxy" feature causes all flows originating within a SIP-NAT realm to be routed to its configured home proxy. For SIP-NAT bridging, the home network addresses are no longer routable addresses outside the Acme Packet Net-Net Session Director, although it must be configured in order for bridging to occur.

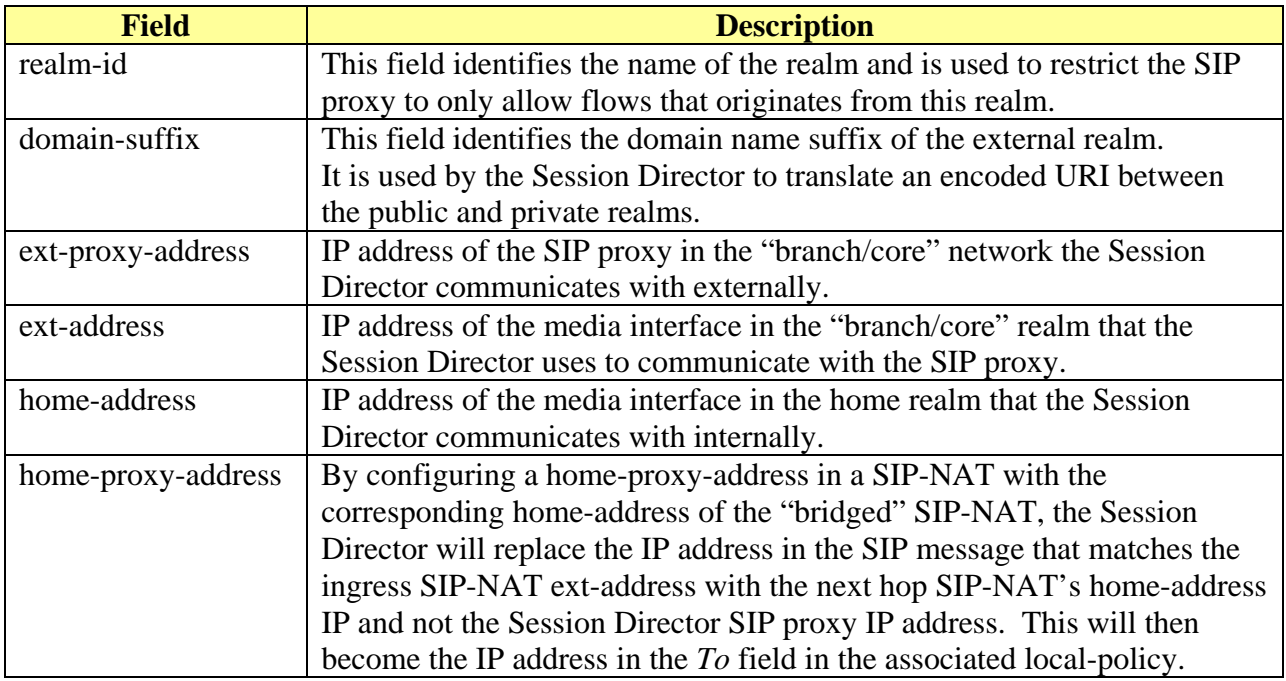

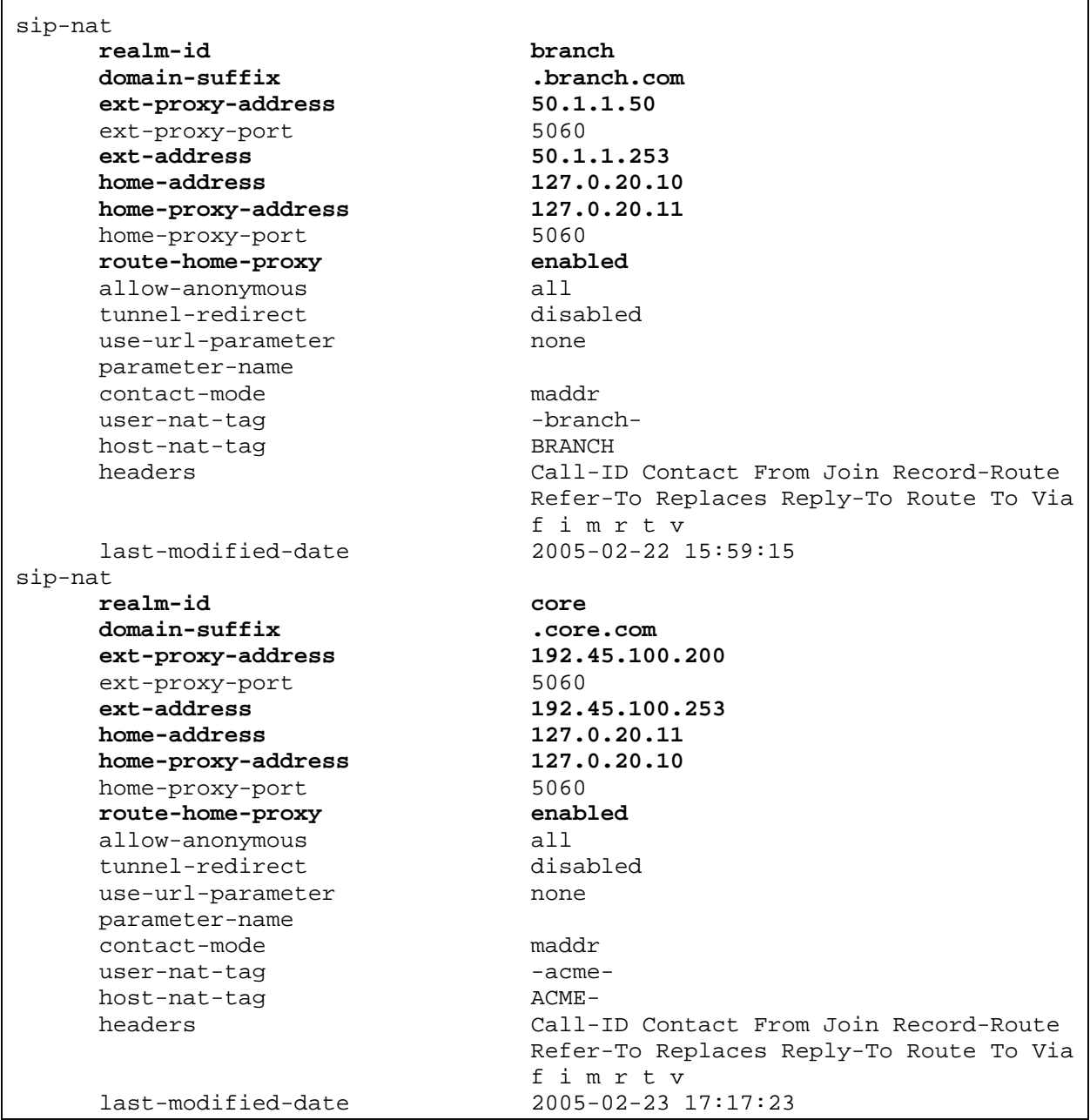

 $\mathbf{r}$ 

#### **Configuring Steering Pool**

 $\Gamma$ 

Define the sets of ports used for steering media flows through the Acme Packet Net-Net Session Director and the IP address of the "core" and "branch" interface. The start-port and end-port defines the range of ports that will be available to the associated steering pool element.

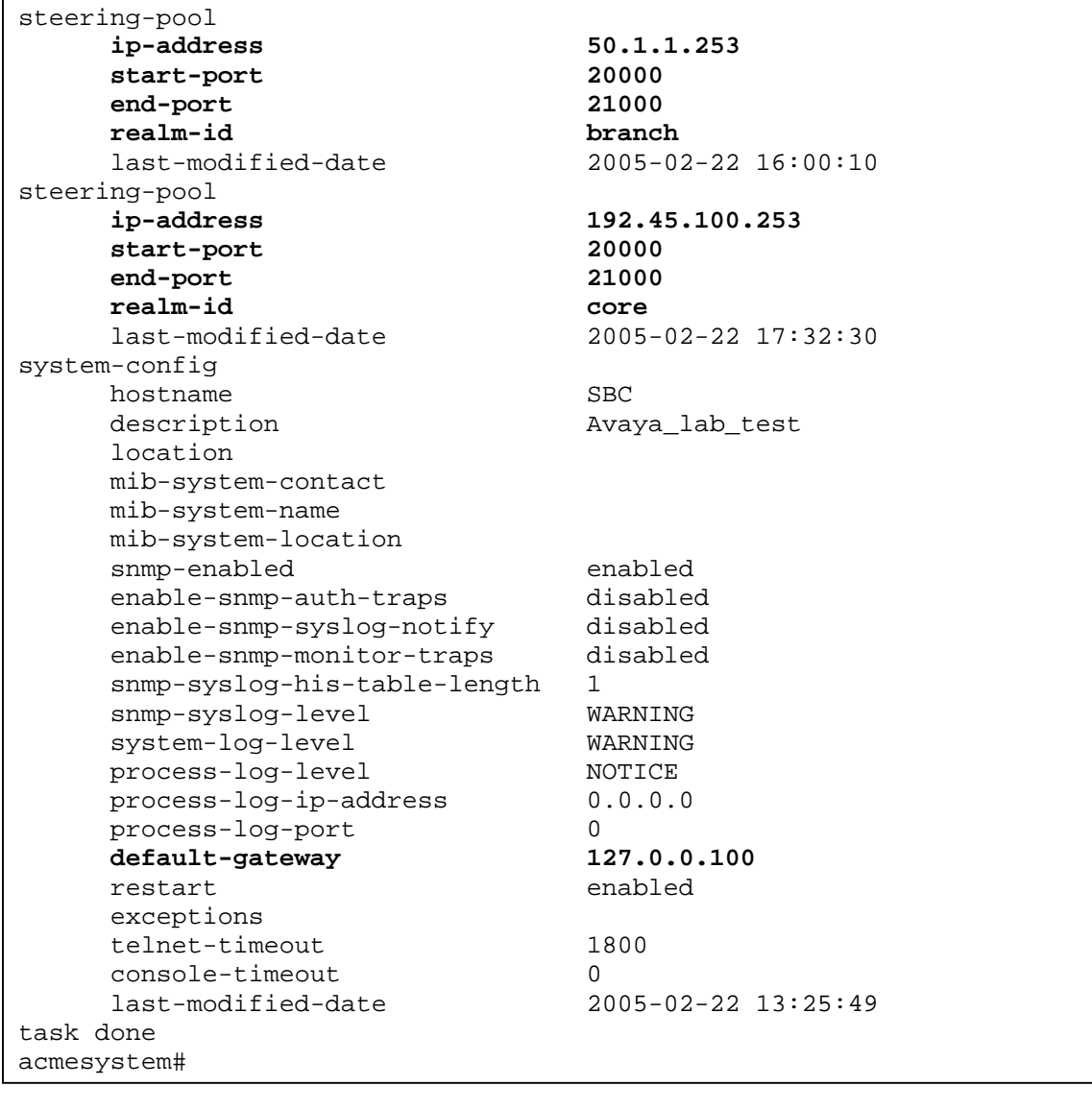

# **6. Interoperability Compliance Testing**

The Acme Packet Net-Net Session Director was compliance tested to verify that it can interoperate with an Avaya IP Telephony environment. A network consisting of an Avaya Converged Communications Server, Avaya Communication Manager, and Avaya IP telephones (SIP and H.323) was used to evaluate the feature functionality of the Acme Packet Net-Net Session Director.

### **6.1. General Test Approach**

The following scenarios were tested using the network configuration diagram shown in **[Figure](#page-2-0)  [1](#page-2-0)**:

- Ability of the Application Layer Gateway feature of the Acme Packet Net-Net Session Director to pass SIP traffic between two Avaya Converged Communications servers and H.323 traffic between media servers running Avaya Communication Manager
- SIP to SIP, SIP to H.323, and H.323 to H.323 voice calls using G.729 and G.711 codecs were placed manually and subjective quality noted for non-shuffled and shuffled calls
- Ability to register the Avaya IP telephones (SIP and H.323) through the Acme Packet Net-Net Session Director
- Ability of the Avaya IP telephones (SIP and H.323) to access voicemail using DTMF through the Acme Packet Net-Net Session Director
- Ability of the Avaya IP telephones (SIP and H.323) to conference with other participants through the Acme Packet Net-Net Session Director
- Ability of the Avaya IP telephones (SIP and H.323) to transfer to other participants through the Acme Packet Net-Net Session Director

## **6.2. Test Results**

Shuffled and non-shuffled SIP calls were successful. Non-shuffled H.323 calls were successful. To avoid interoperability problems, the signaling group for the H.323 IP trunk was set to disable H.323 shuffling.

Testing was performed with Special Application SA8507 enabled and it did not resolve the problems observed when H.323 shuffling was enabled. The recommendation is to disable H.323 call shuffling for the H.323 IP trunk between the two sites without enabling Special Application SA8507.

The mutually exclusive "Hosted NAT traversal" configuration, not described in these Application Notes, was used to determine if telephones could register through the Acme Packet Net-Net Session Director. Registration of the SIP telephones through the Acme Packet Net-Net Session Director was successful. The H.323 telephones could not register to Avaya Communication Manager through the Acme Packet Net-Net Session Director.

# **7. Verification Steps**

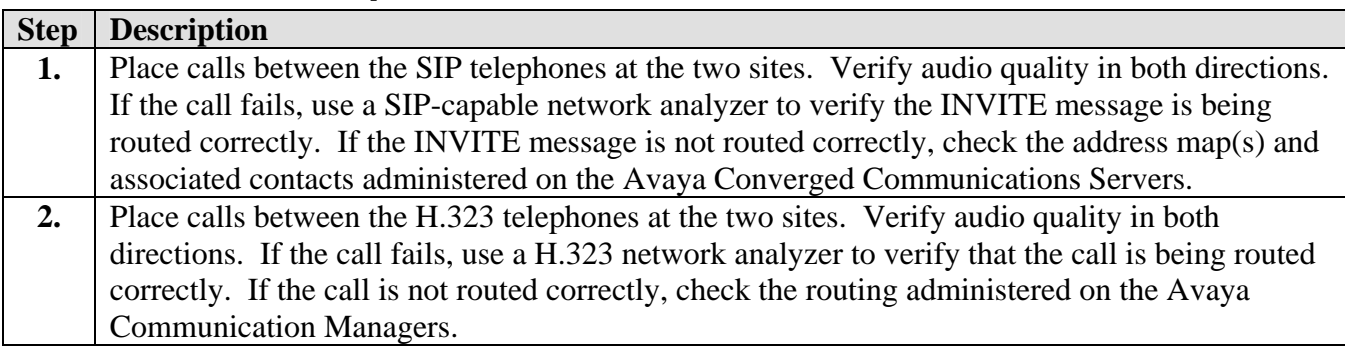

## **8. Support**

For technical support on the Acme Packet Net-Net Session Director, visit [www.acmepacketcom.](http://www.acmepacketcom/)

# **9. Conclusion**

The ability of the Acme Packet Net-Net Session Director to interoperate with an Avaya IP Telephony environment consisting of an Avaya Converged Communications Server, Avaya Communication Manager, and Avaya IP telephones (SIP and H.323) in a "peering" configuration with H.323 call shuffling disabled has been successfully compliance tested.

## **10. References**

The following documentation may be found at [http://support.avaya.com:](http://support.avaya.com/)

- [1] *Converged Communications Server Release 2.1 Installation and Administration*, Doc # 555- 245-705, November 2004.
- [2] *Avaya Extension to Cellular and Off-PBX Station (OPS) Installation and Administration Guide*, Doc # 210-100-500, Issue 8, January 2005.
- [3] *SIP Support in Avaya Communication Manager 2.0 running on the Avaya S8300, S8500, or S8700 Media Server*, Doc # 555-245-206, Issue 1, February 2004.
- [4] *Avaya C360 Reference Guide*, Software Version 4.3, Doc # 650-100-704, May 2004.
- [5] *Avaya P333R Installation and Configuration Guide*, Software Version 4.0, April 2003.

The following documentation was included with the Acme Packet Net-Net Session Director:

[6] *Net-Net Administration and Configuration Guide for the ACLI*, Version 1.0, Acme Packet Documentation Set, Release 1.2.1, 405-0001-00 – Rev. C.

#### **©2005 Avaya Inc. All Rights Reserved.**

Avaya and the Avaya Logo are trademarks of Avaya Inc. All trademarks identified by ® and ™ are registered trademarks or trademarks, respectively, of Avaya Inc. All other trademarks are the property of their respective owners. The information provided in these Application Notes is subject to change without notice. The configurations, technical data, and recommendations provided in these Application Notes are believed to be accurate and dependable, but are presented without express or implied warranty. Users are responsible for their application of any products specified in these Application Notes.

Please e-mail any questions or comments pertaining to these Application Notes along with the full title name and filename, located in the lower right corner, directly to the Avaya Developer*Connection* Program at devconnect@avaya.com.